*Student Notes:* EXERCISE BOOK **Cloud to Surface CATIA V5 Training** Exercises **Version 5 Release 19January 2009 EDU\_CAT\_EN\_CTS\_FX\_V5R19**

Copyright DASSAULT SYSTEMES **1** 

## *Cloud to Surface*

# **Table of Contents**

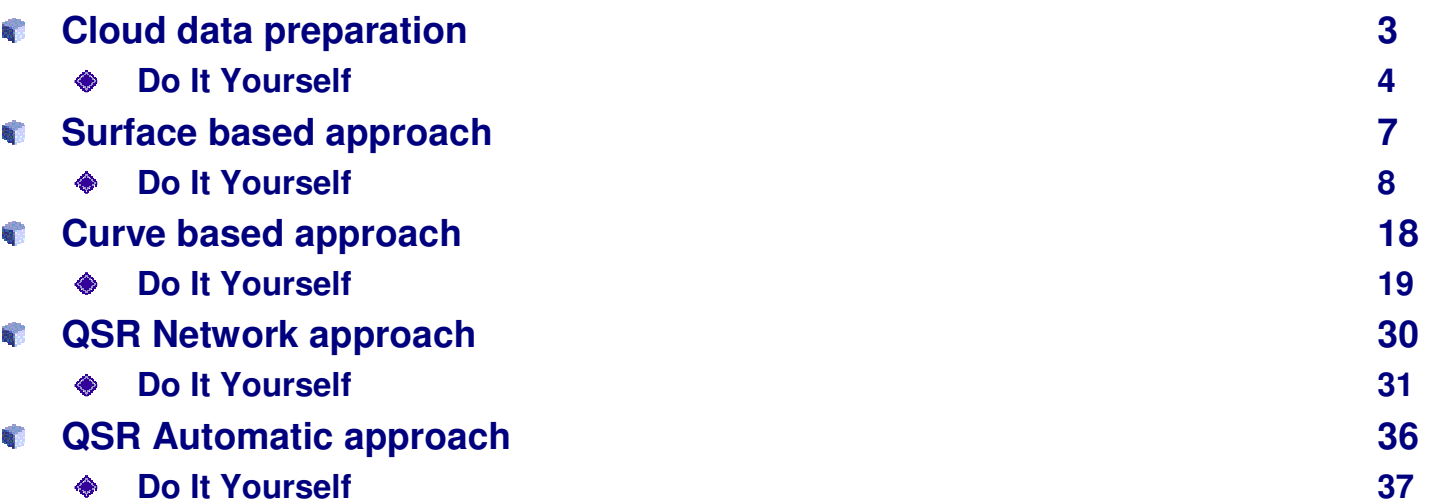

EXERCISE BOOK

*Student Notes:*

# **Cloud data preparation**

*Phase 1*

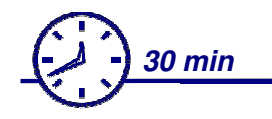

## **In this exercise you will:**

**Import a cloud of points and prepare it for the following design work. This preparation consists in reducing the number of points in a way that preserves the quality of the shape description**

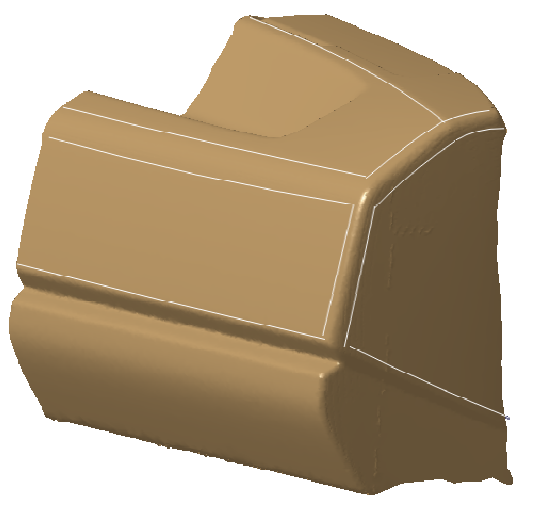

# **Do It Yourself (1/3)**

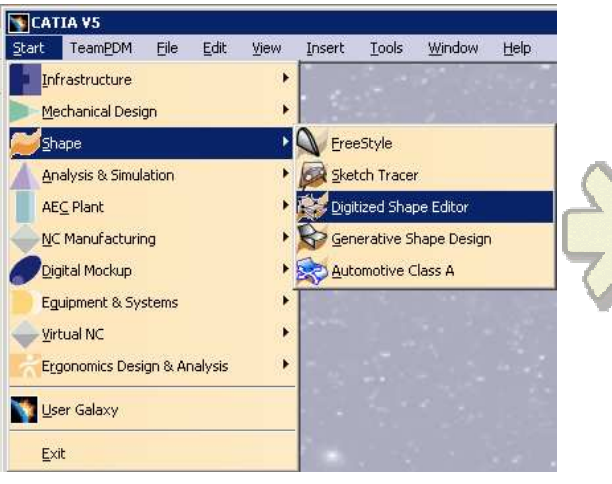

**Download on your disc the 3 cloud of**  49 **points : Clouds.zip**

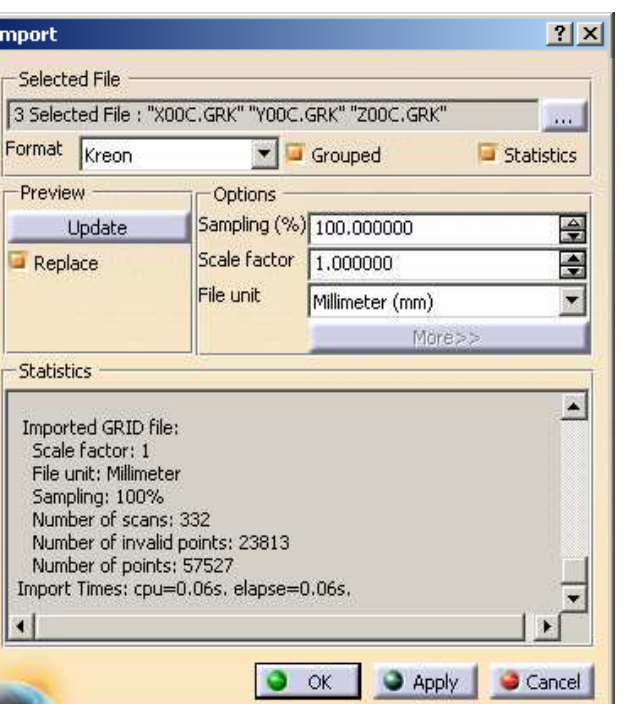

### EXERCISE BOOK

- **Open a Digitized Shape Editor workbench** R. **Import the cloud of points** a.
	- **Import**
	- **Select files x00c.grk, y00c.grk, z00c.grk (Kreon format)** ♦
- **Change the display of the cloud**
	- **Tools> Options> Shape> Digitized Shape editor> Display Modes** ◈
	- **Activate point option and deactivate polyline option** ◈

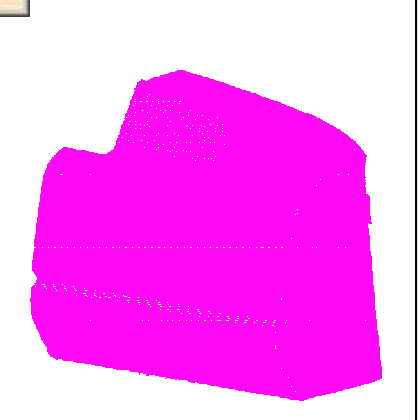

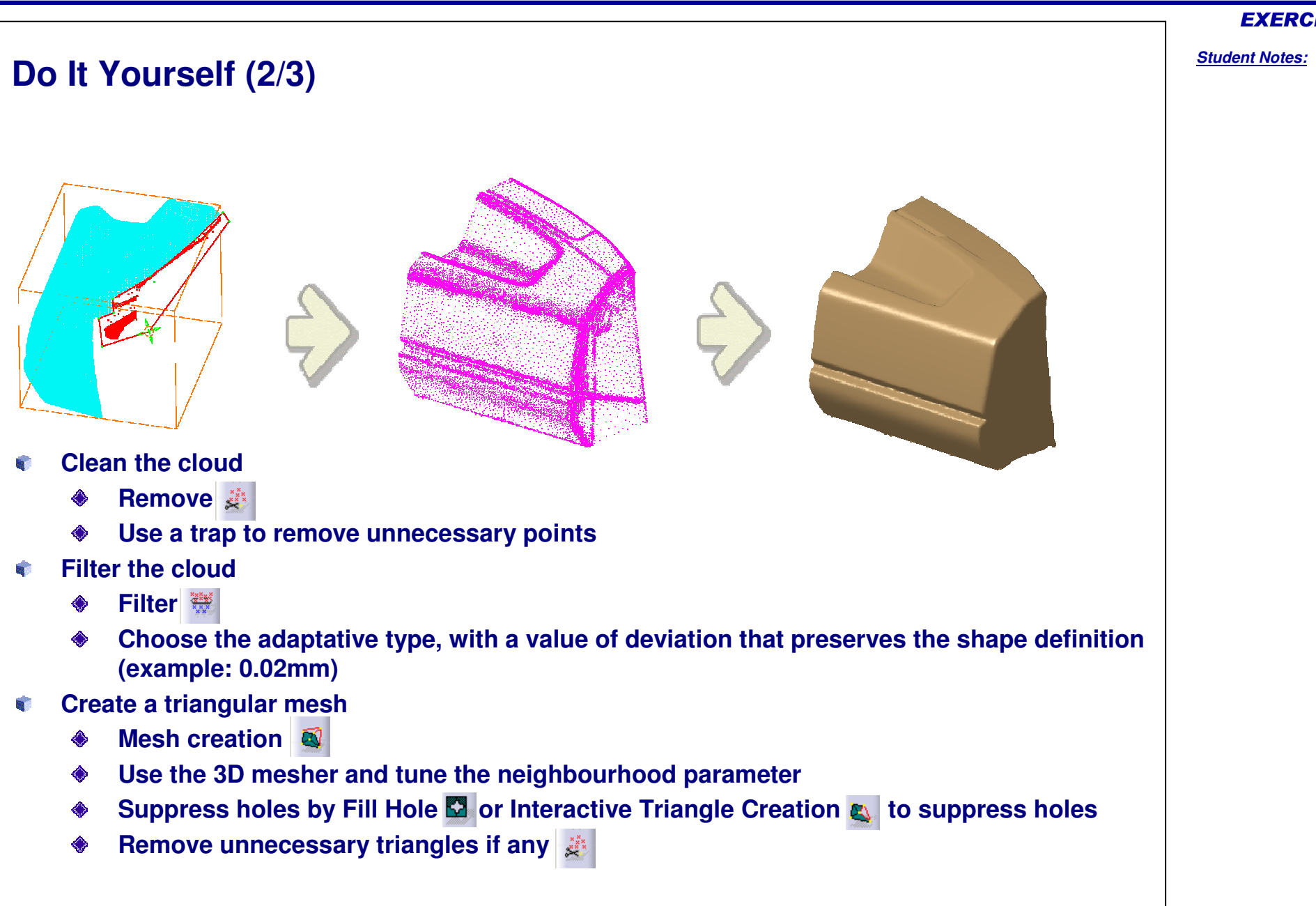

**Copyright DASSAULT SYSTEMES**

Copyright DASSAULT SYSTEMES

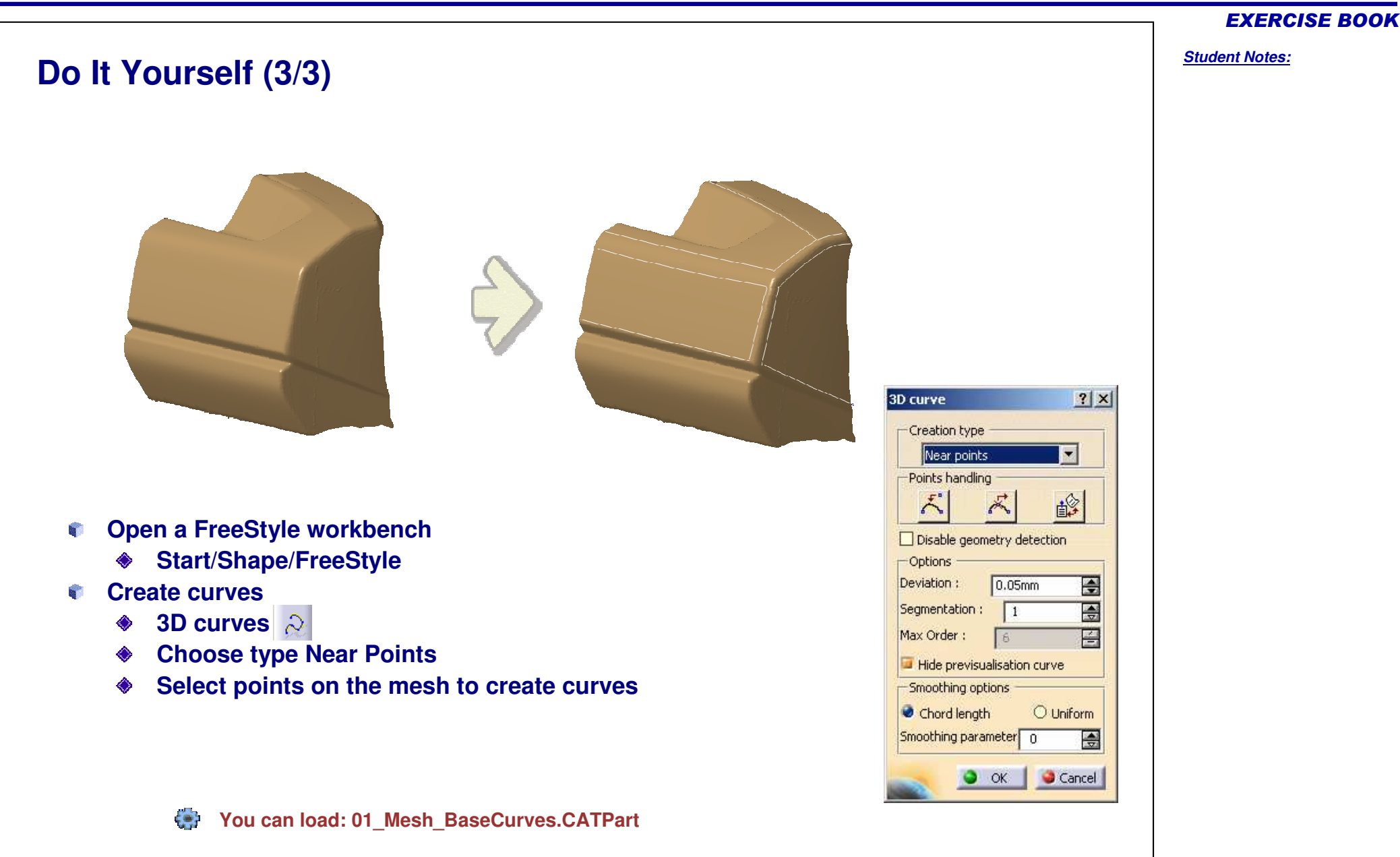

*Student Notes:*

# **Surface based approach**

*Phase 2*

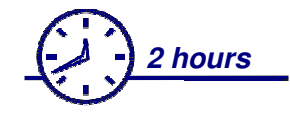

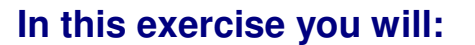

**See how to create surfaces from a cloud of points in a surface based approach. a** 

## **Characteristics of the surface based approach:**

- **Intuitive creation of surfaces**m.
- **Full control of shape via control points**
- **Real time feed back thanks to analysis tools B**
- **Efficient for quick surface creation (no strict accuracy expected) Ba**

## **Drawbacks:**

- **Some practice of control point manipulation required**
- **Time and skills required grow very fast with expected quality B**
- **No associativity to support design changes** $\mathbf{q}_i$

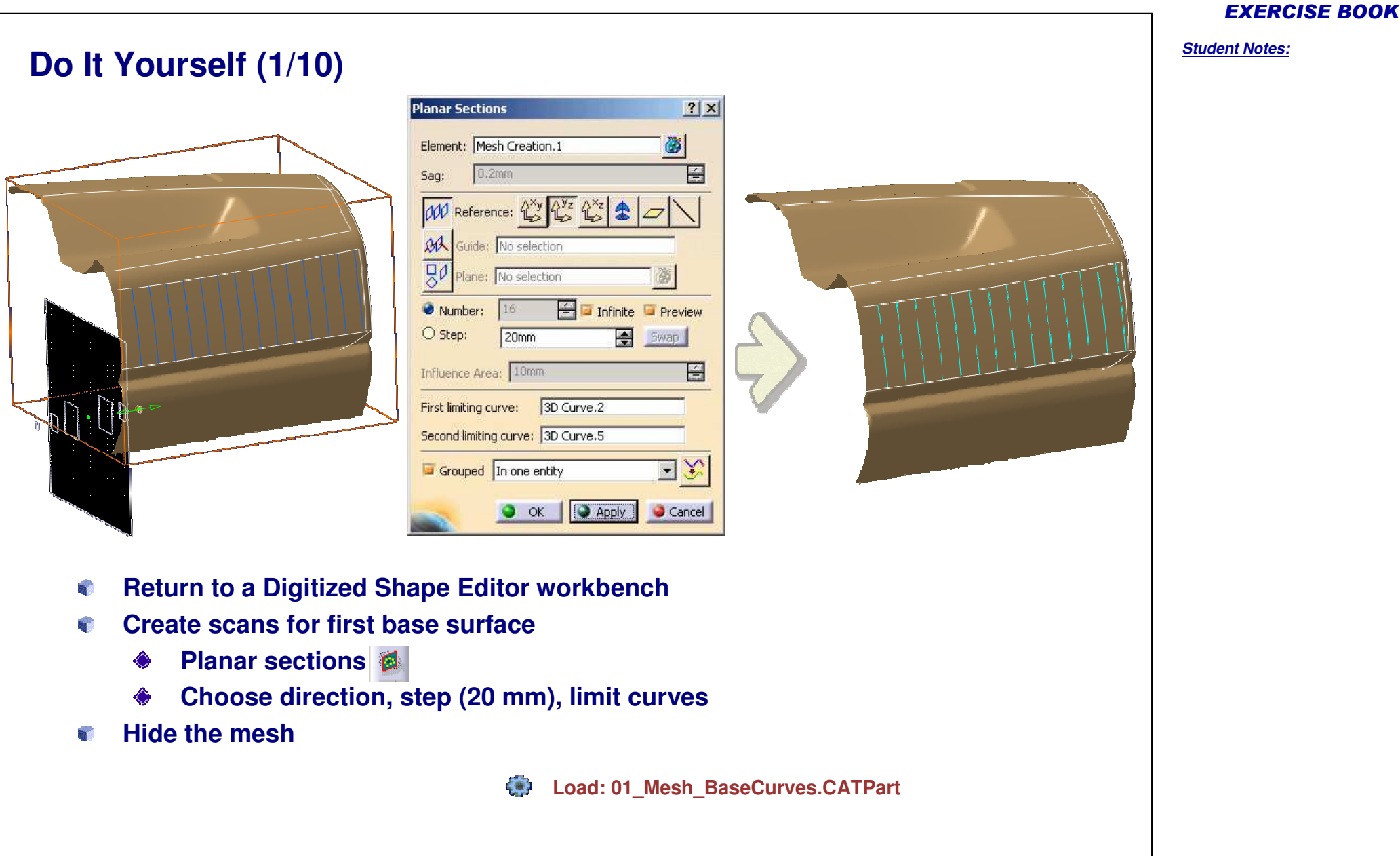

*Student Notes:*

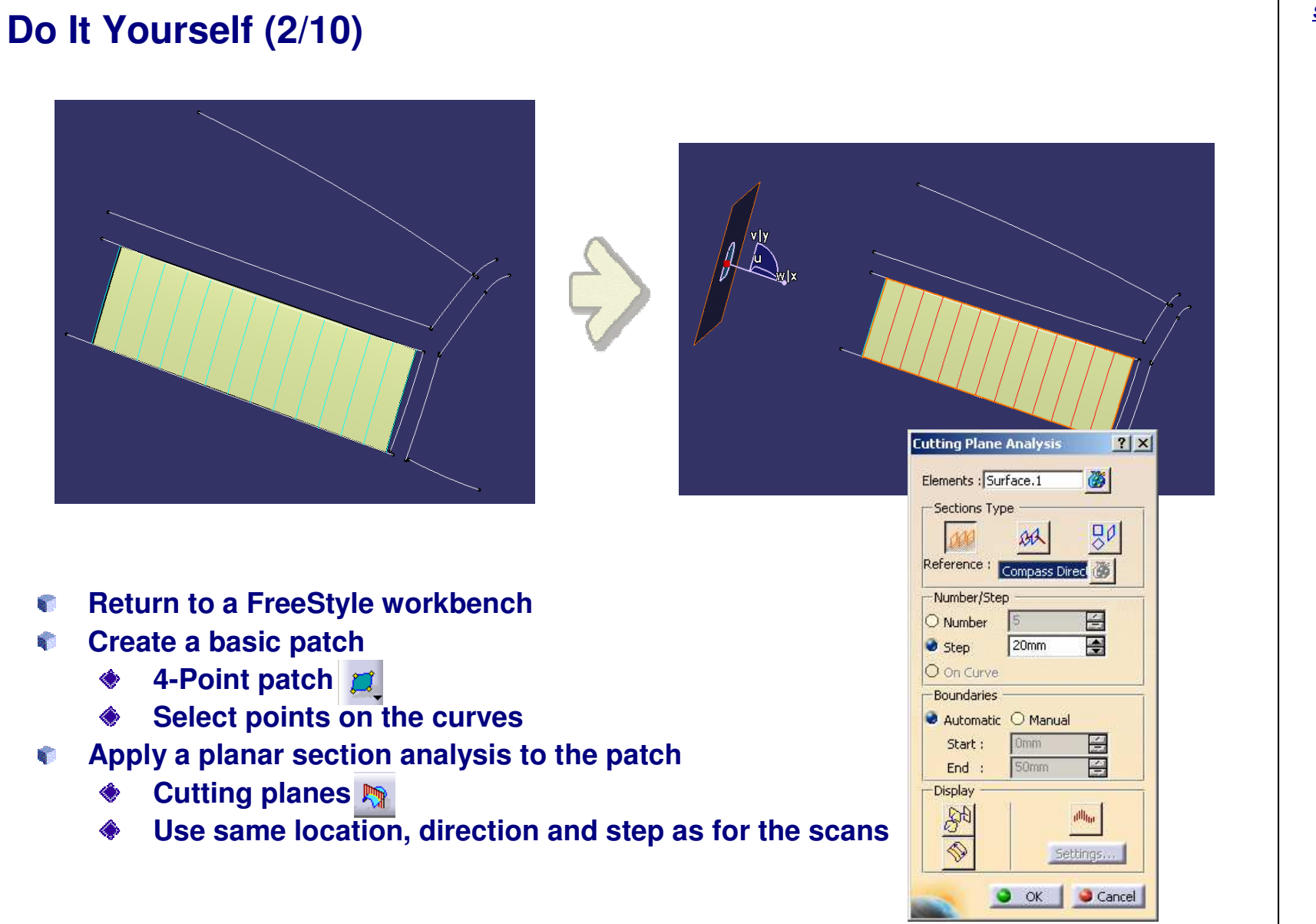

**Copyright DASSAULT SYSTEMES**

Copyright DASSAULT SYSTEMES

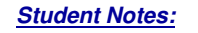

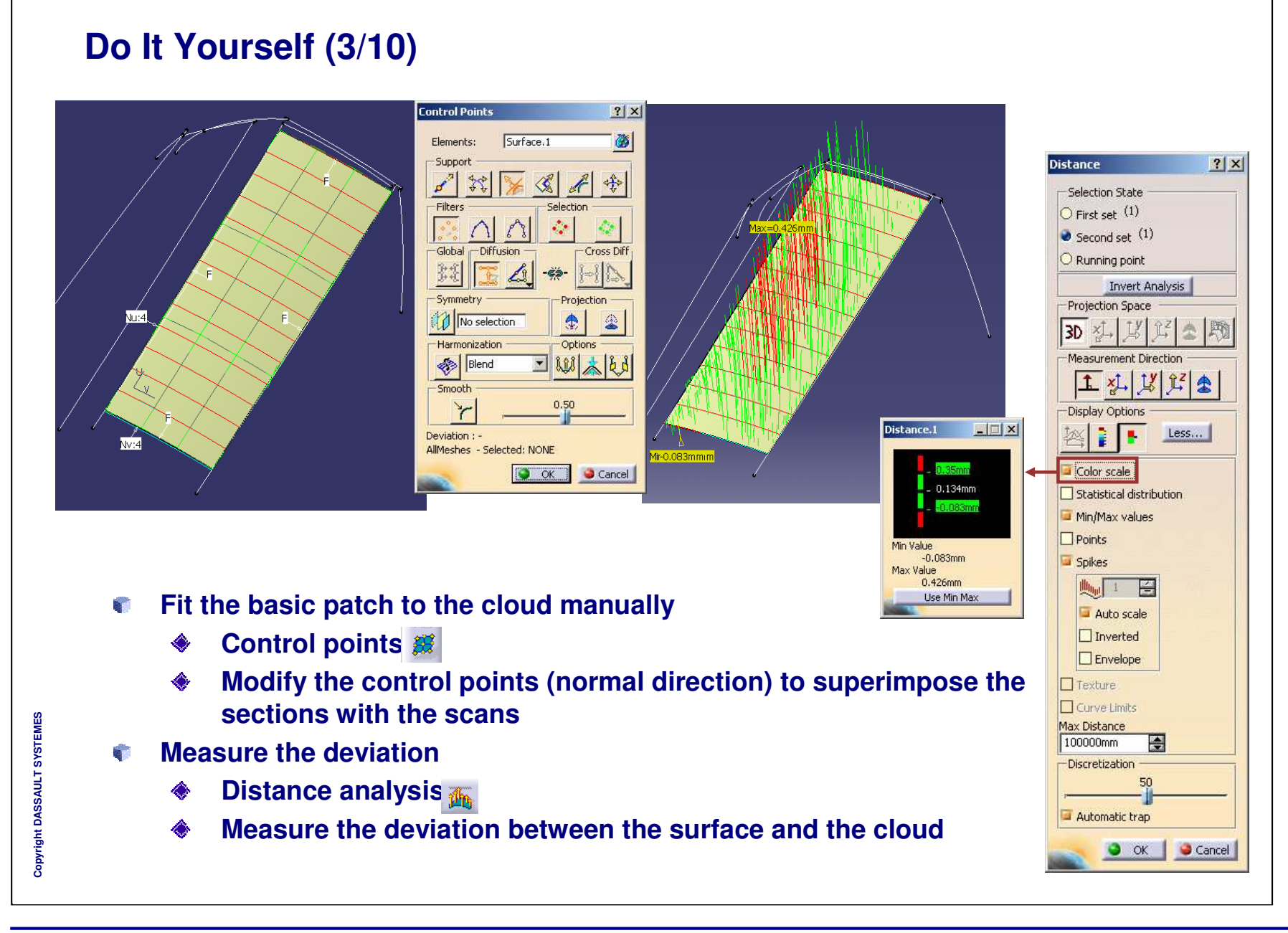

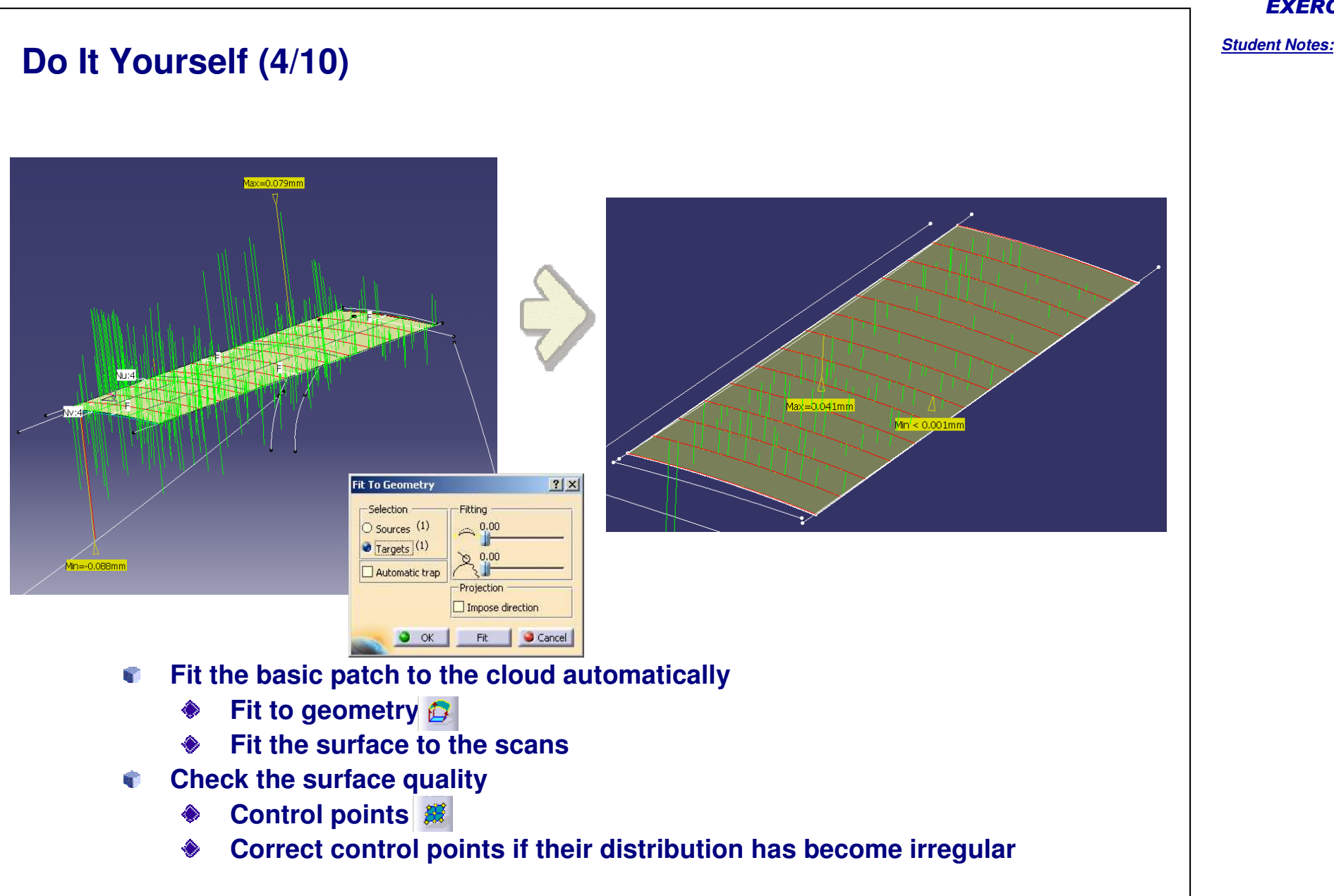

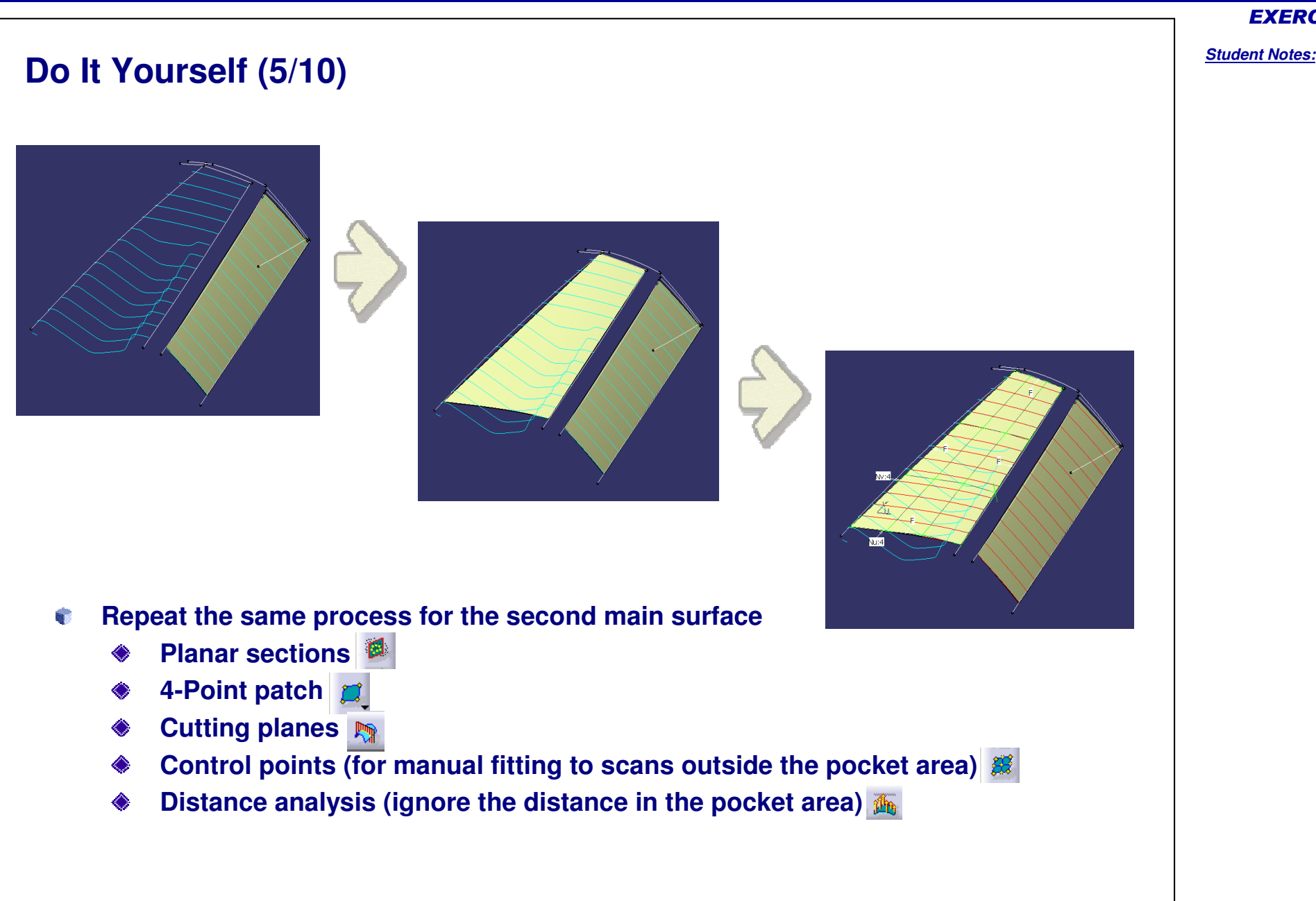

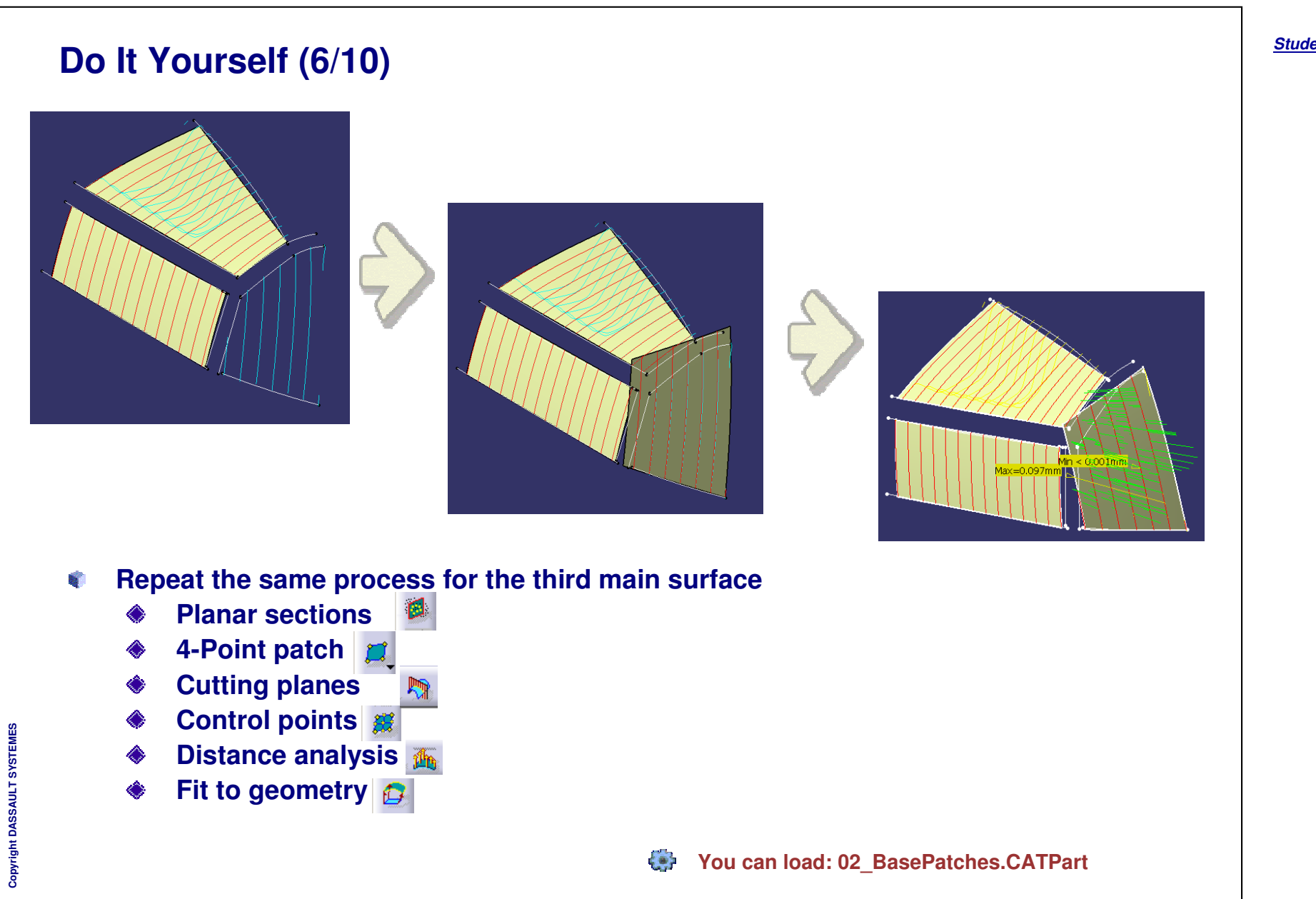

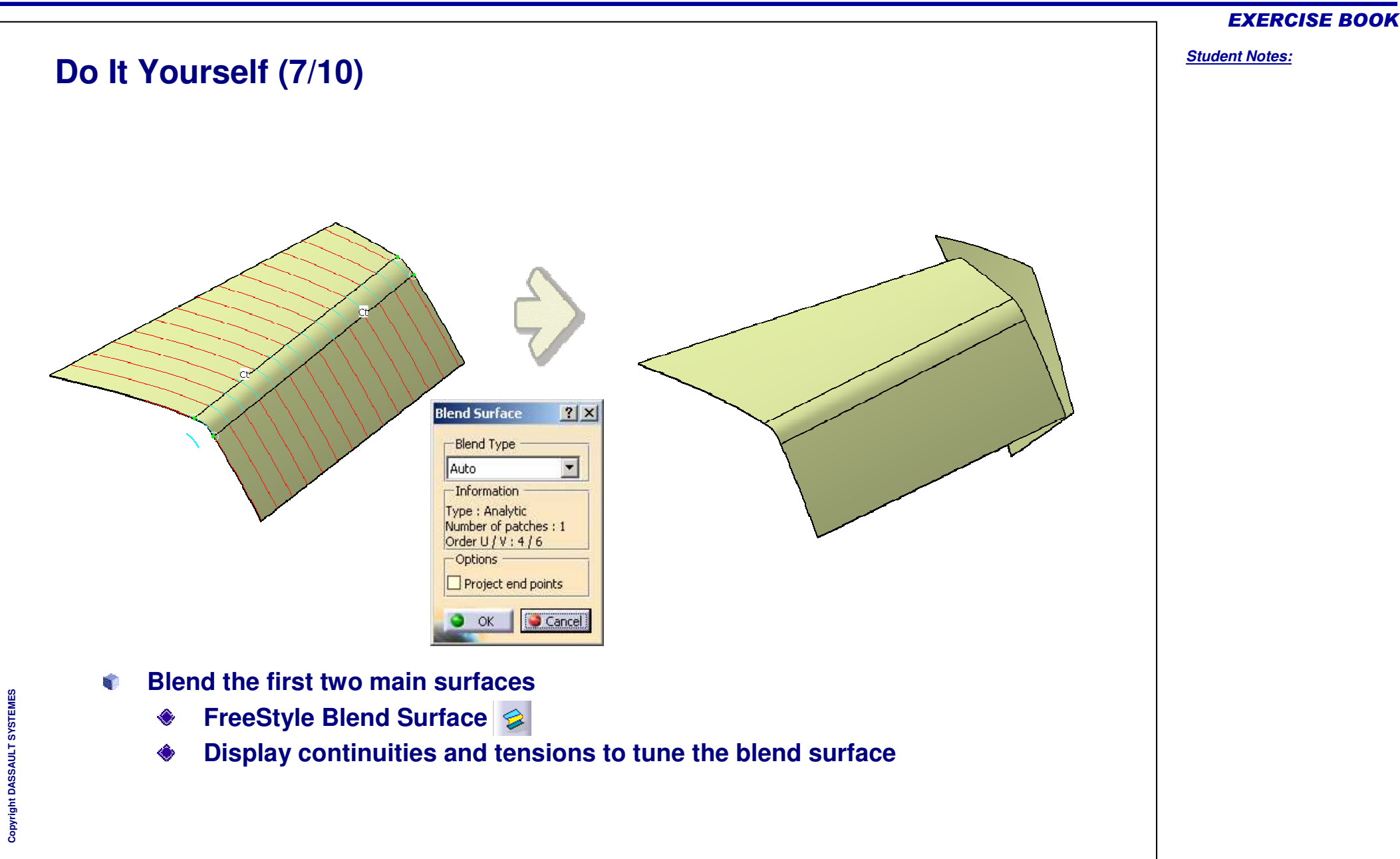

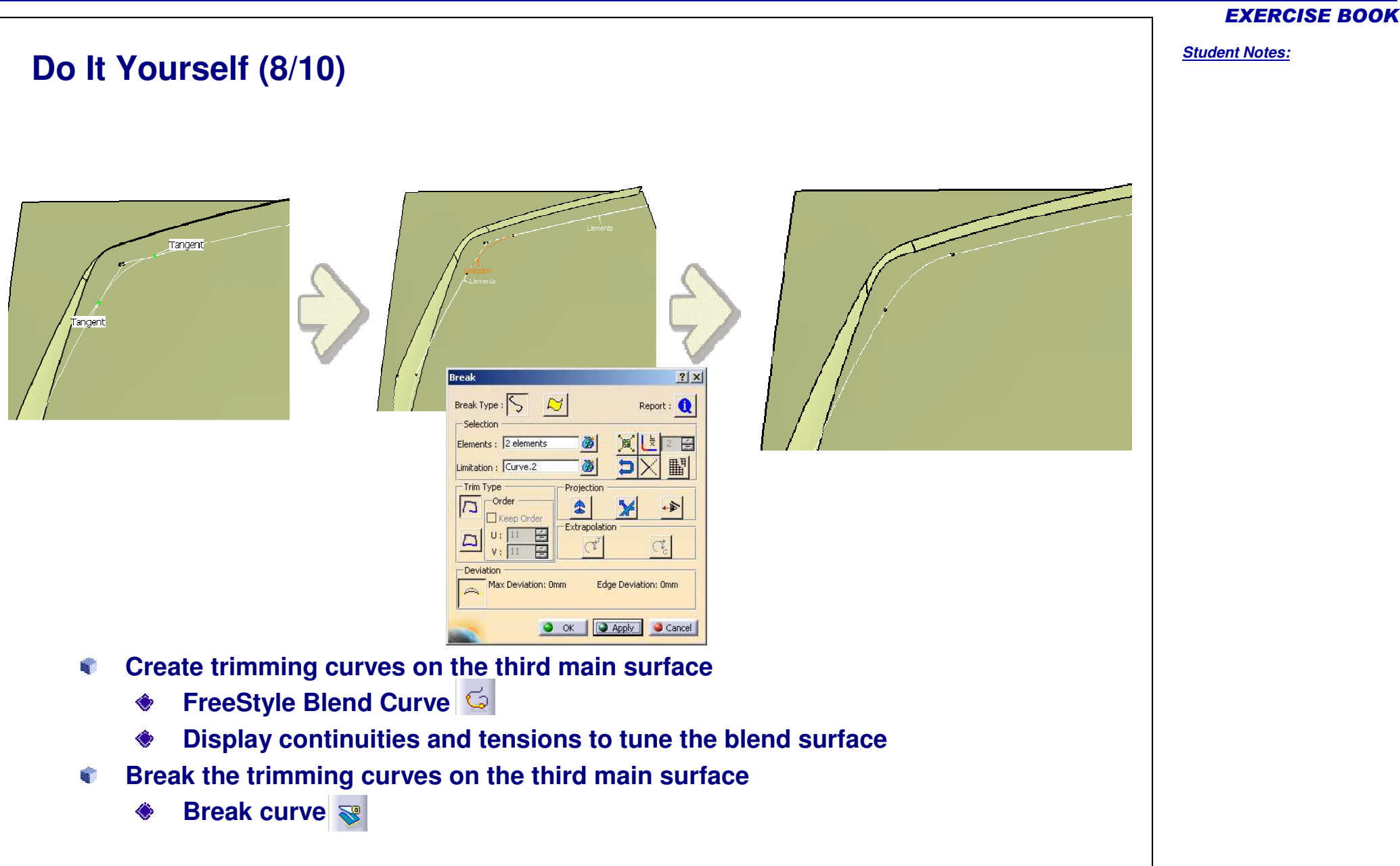

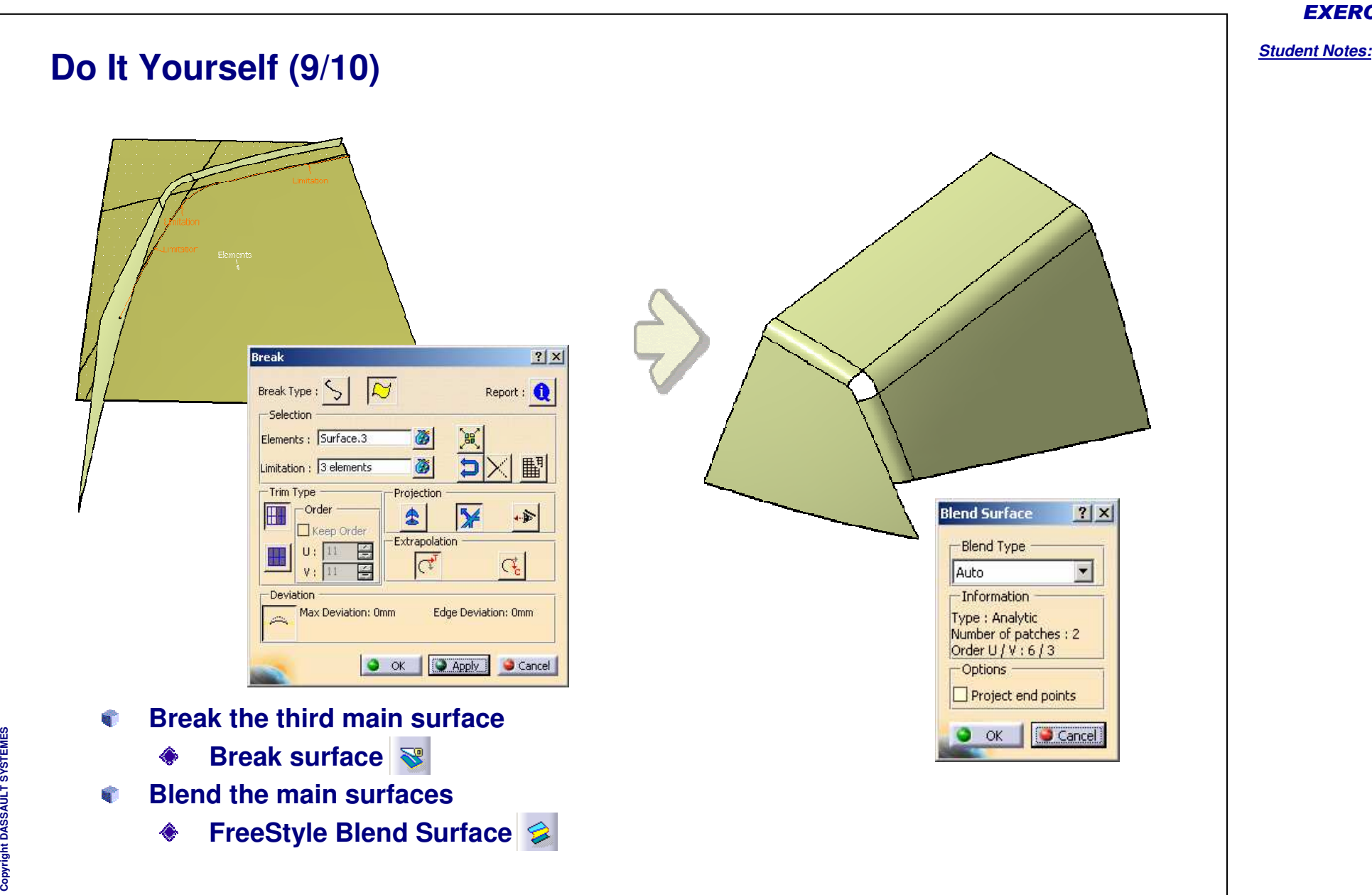

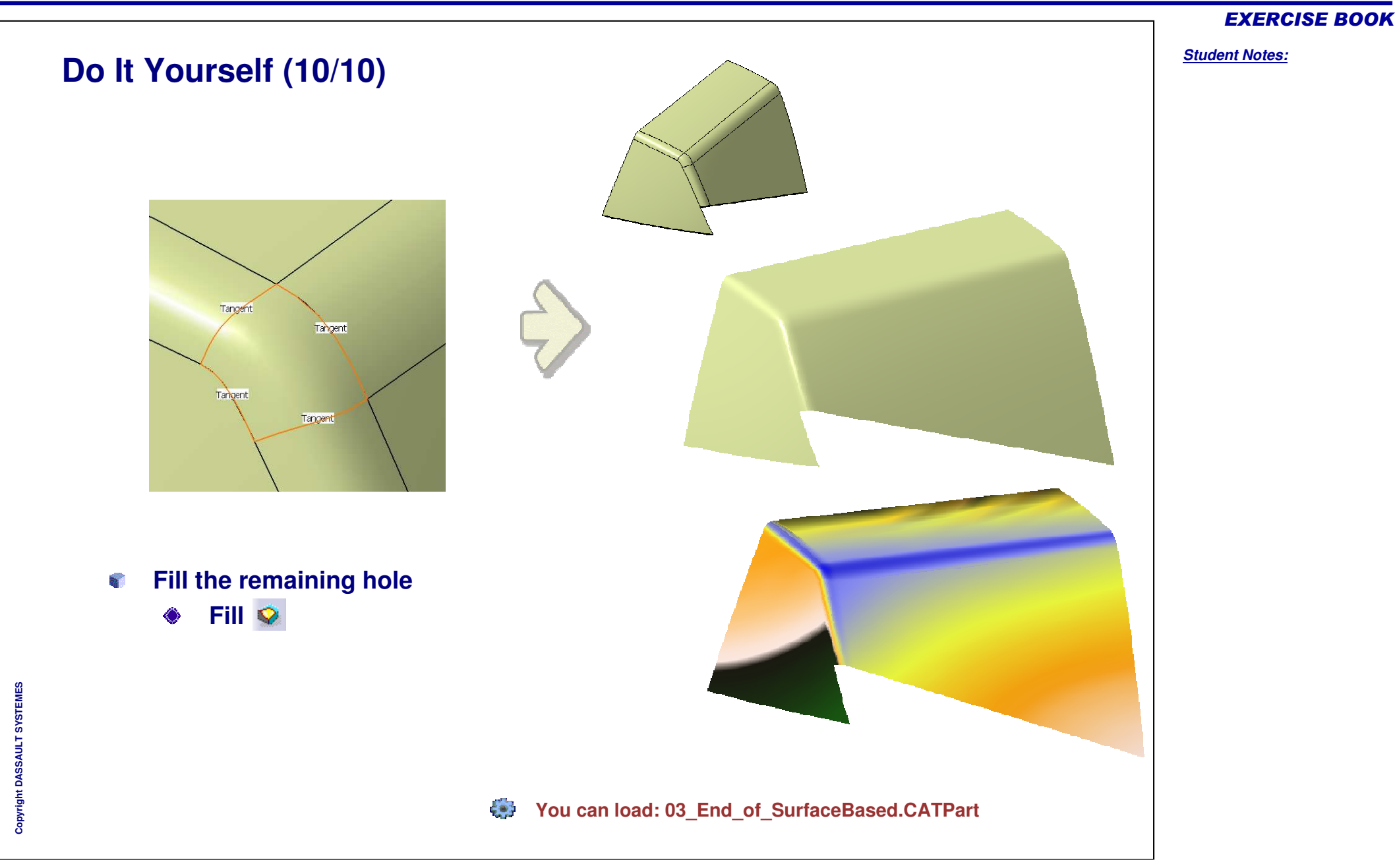

# **Curve based approach**

*Phase 3*

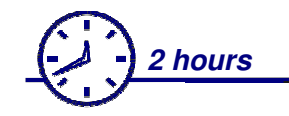

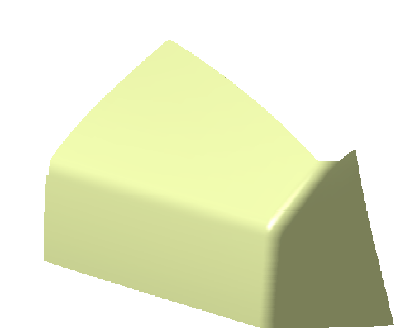

**In this exercise you will:**

**See how to create surfaces from a cloud of points in a curve based approach. a** 

**Characteristics of the curve based approach:**

- **Strict control of shape via their input curves** a,
- **Feature approach (associativity between surfaces and curves)**
- **Efficient for quality surface creation (strict accuracy expected) B**
- **The quality of surfaces relies on the quality of input curves Ba**

## **Drawbacks:**

- **Abstract approach, with some geometric knowledge required**  $\mathbf{a}$
- **Less efficient for quick design because of time needed for**  e. **curve creation**

EXERCISE BOOK

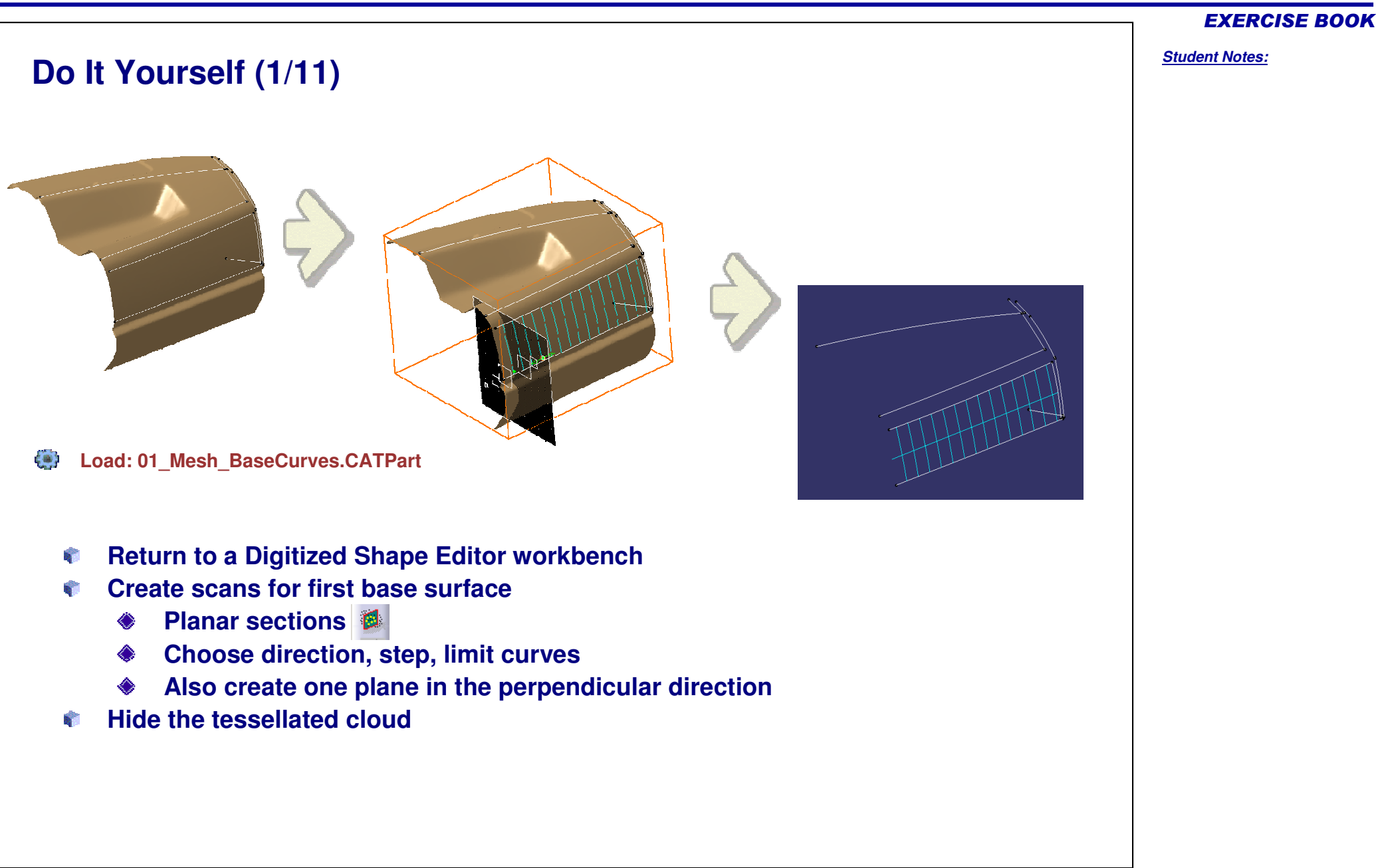

#### **Do It Yourself (2/11)**3D curve  $|?|x|$ Creation type  $\overline{ }$ Through points Points handling 設 □ Disable geometry detection - Options Deviation : 0.05mm E Segmentation: 畐 Max Order: Esi 囜 Hide previsualisation curve Smoothing options C Chord length O Uniform Smoothing parameter 싈  $\bullet$  ok Cancel **Return to a FreeStyle workbench**

- **Create a curve on the first scan**
	- **3D Curve**
	- **Select Through Points and pick some points on the scans**  $\Leftrightarrow$
- **Check the curve quality with a curvature analysis**
	- **Porcupine curvature analysis**
	- **Select the curve and check that its curvature is regular (otherwise change it or start again a new curve)**

# **Do It Yourself (3/11)Create curves on other scans (same method) 3D Curve Select Through Points and pick some points on the scans**

- **You may also check the distance between the curves and the scans**
	- **Distance analysis** ۵

#### EXERCISE BOOK

# EXERCISE BOOK *Student Notes:* **Do It Yourself (4/11)** $r$ ofile $d$ let Surface  $|?|X|$ O OK O Apply O Cancel **Create the first main surface**R. **Net surface Select the profiles and guides**  $\Diamond$ **Check the distance between the surface and the scans Distance analysis**  $\Diamond$ **If the expected accuracy is not reached, create more profiles and edit the net to add them**

*Student Notes:*

# **Do It Yourself (5/11)**

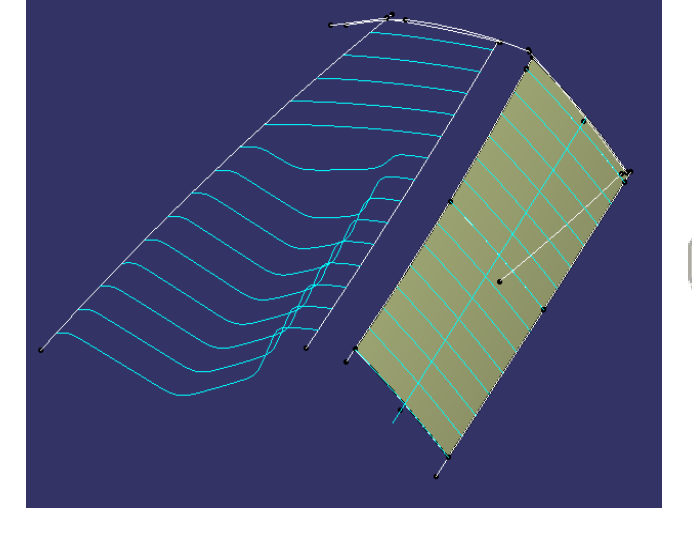

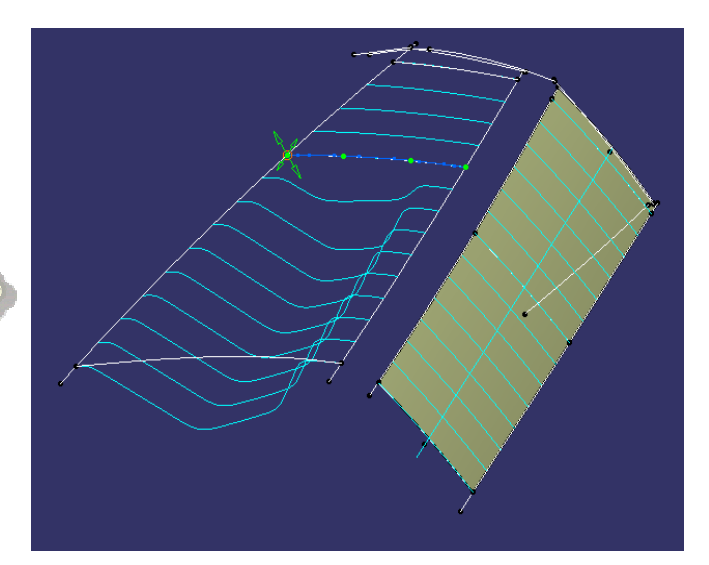

- **Create the scans on the second main surface**
	- $\Diamond$ **Planar sections**
- **Create the curves from the scans (ignore pocket area)**
	- ◈ **3D curve**
- **Check the distance between the curves and the scansB** 
	- **Distance analysis** 画

*Student Notes:*

# **Do It Yourself (6/11)**

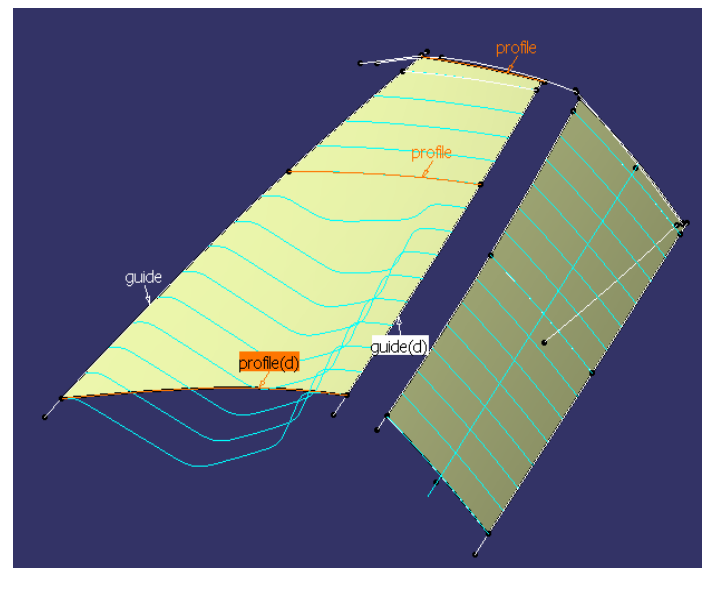

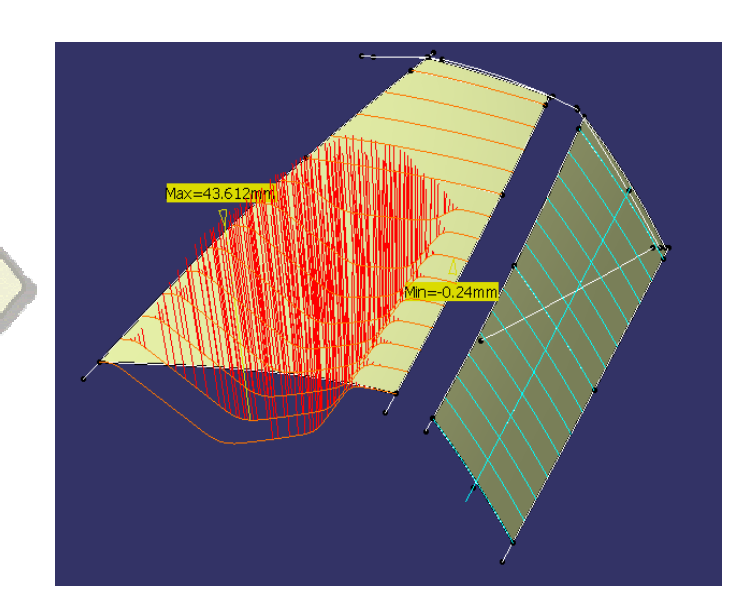

- **Create the second main surface**
	- **Net surface**
- a. **Check the distance between the surface and the scans**
	- **Distance analysis**  $\begin{picture}(120,15) \put(0,0){\line(1,0){15}} \put(15,0){\line(1,0){15}} \put(15,0){\line(1,0){15}} \put(15,0){\line(1,0){15}} \put(15,0){\line(1,0){15}} \put(15,0){\line(1,0){15}} \put(15,0){\line(1,0){15}} \put(15,0){\line(1,0){15}} \put(15,0){\line(1,0){15}} \put(15,0){\line(1,0){15}} \put(15,0){\line(1,0){15}} \put(15,0){\line($
- **Correct the curves or add more curves if the expected accuracy is not reached R**

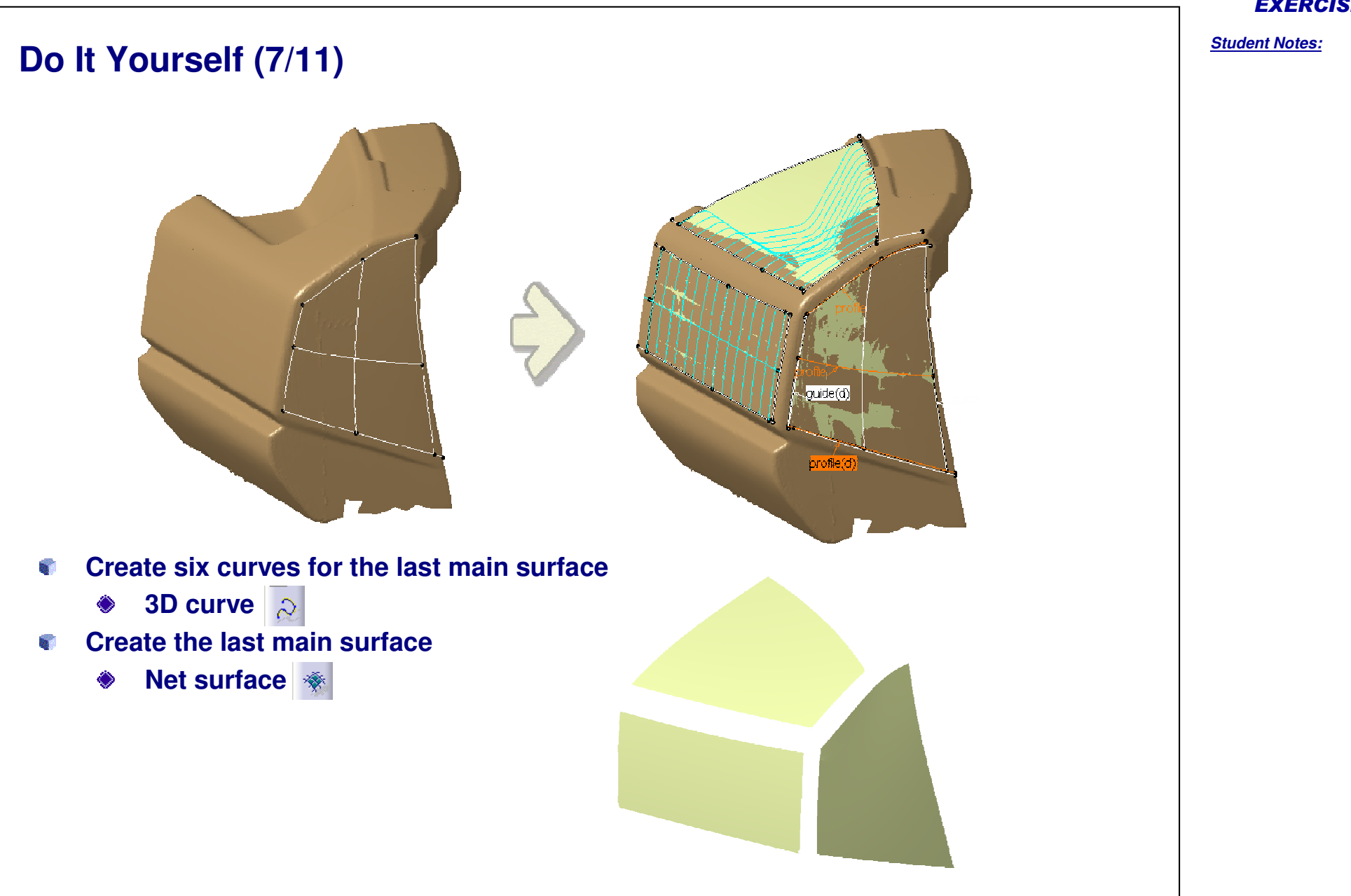

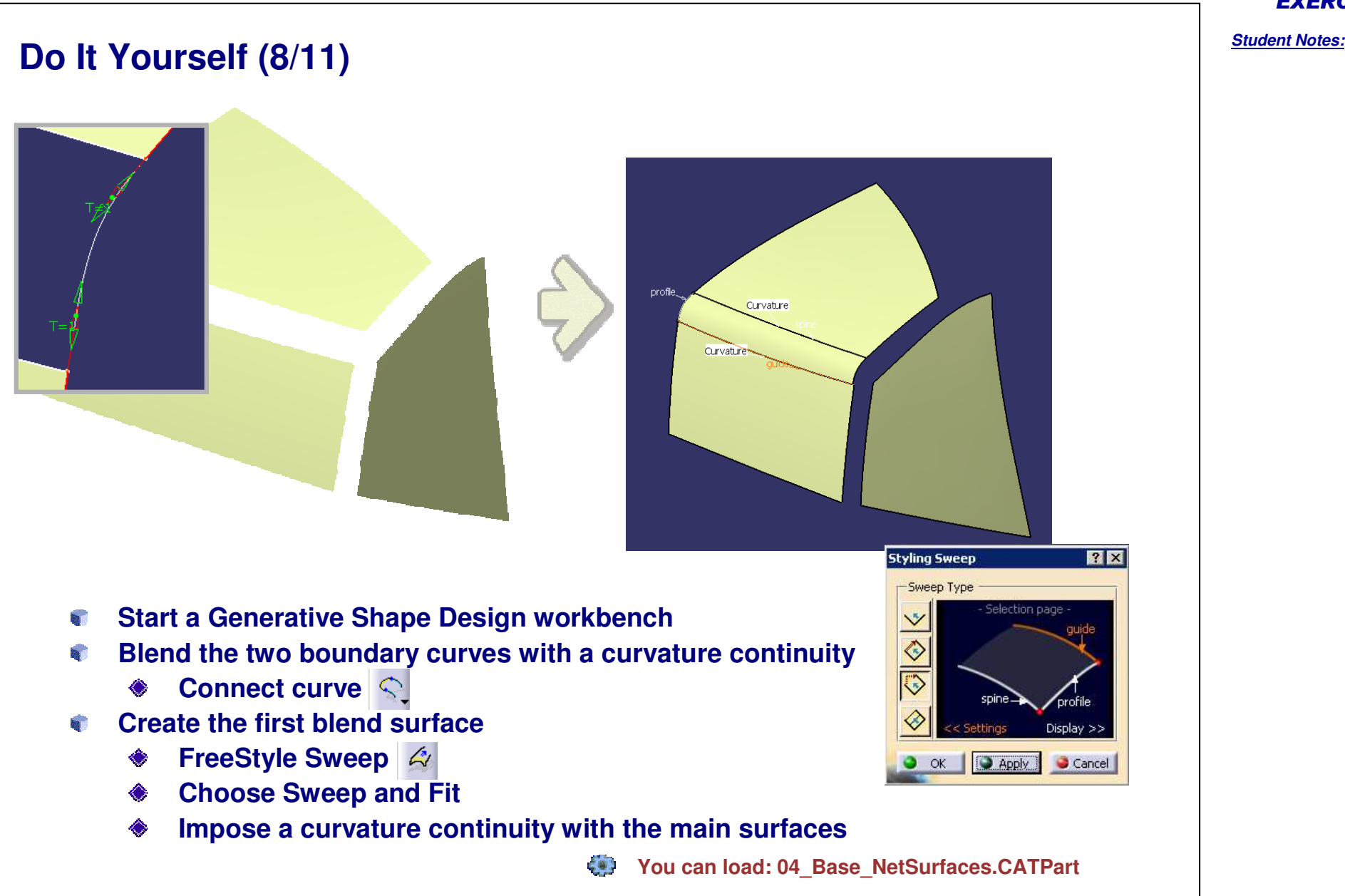

Copyright DASSAULT SYSTEMES **Copyright DASSAULT SYSTEMES**

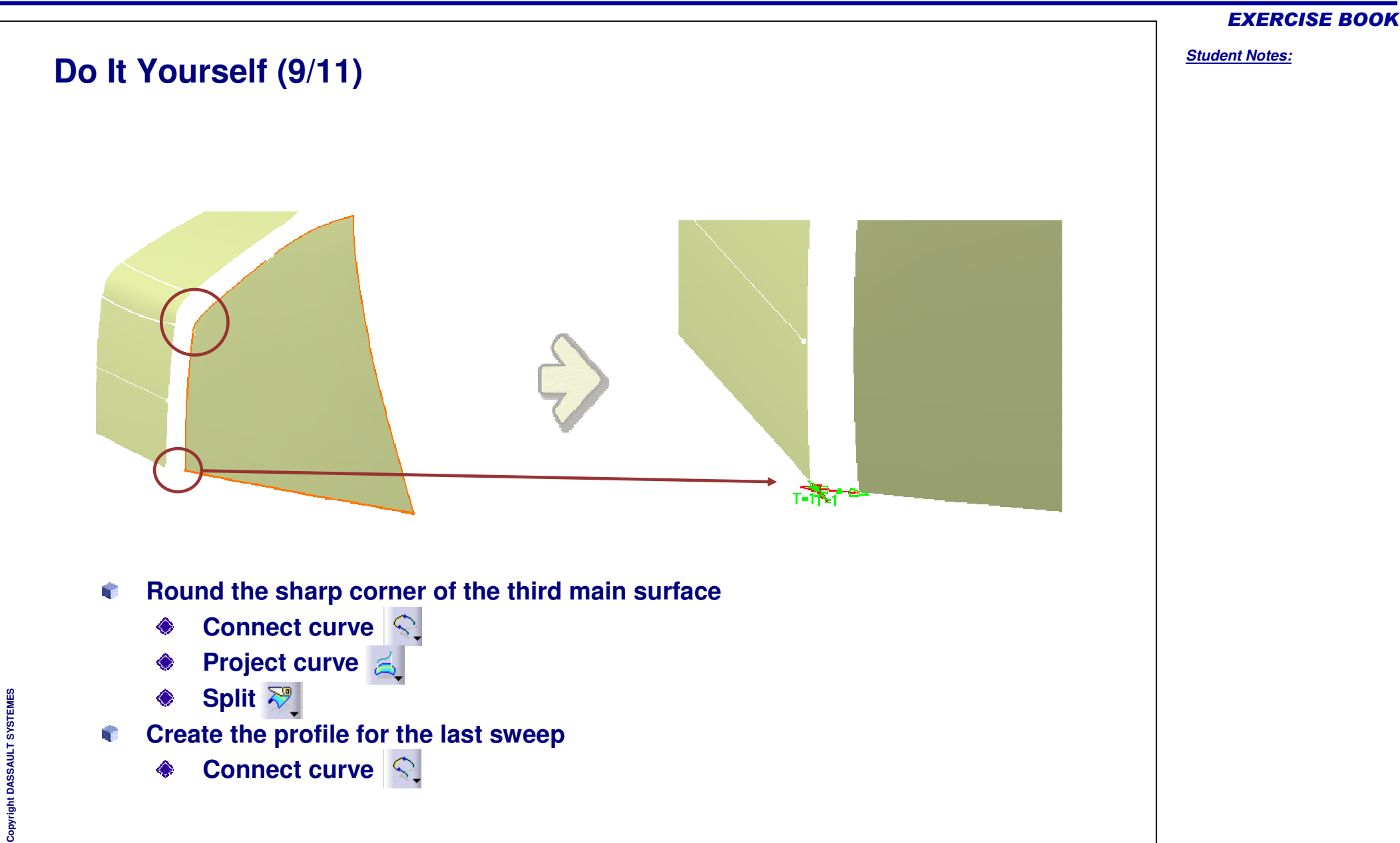

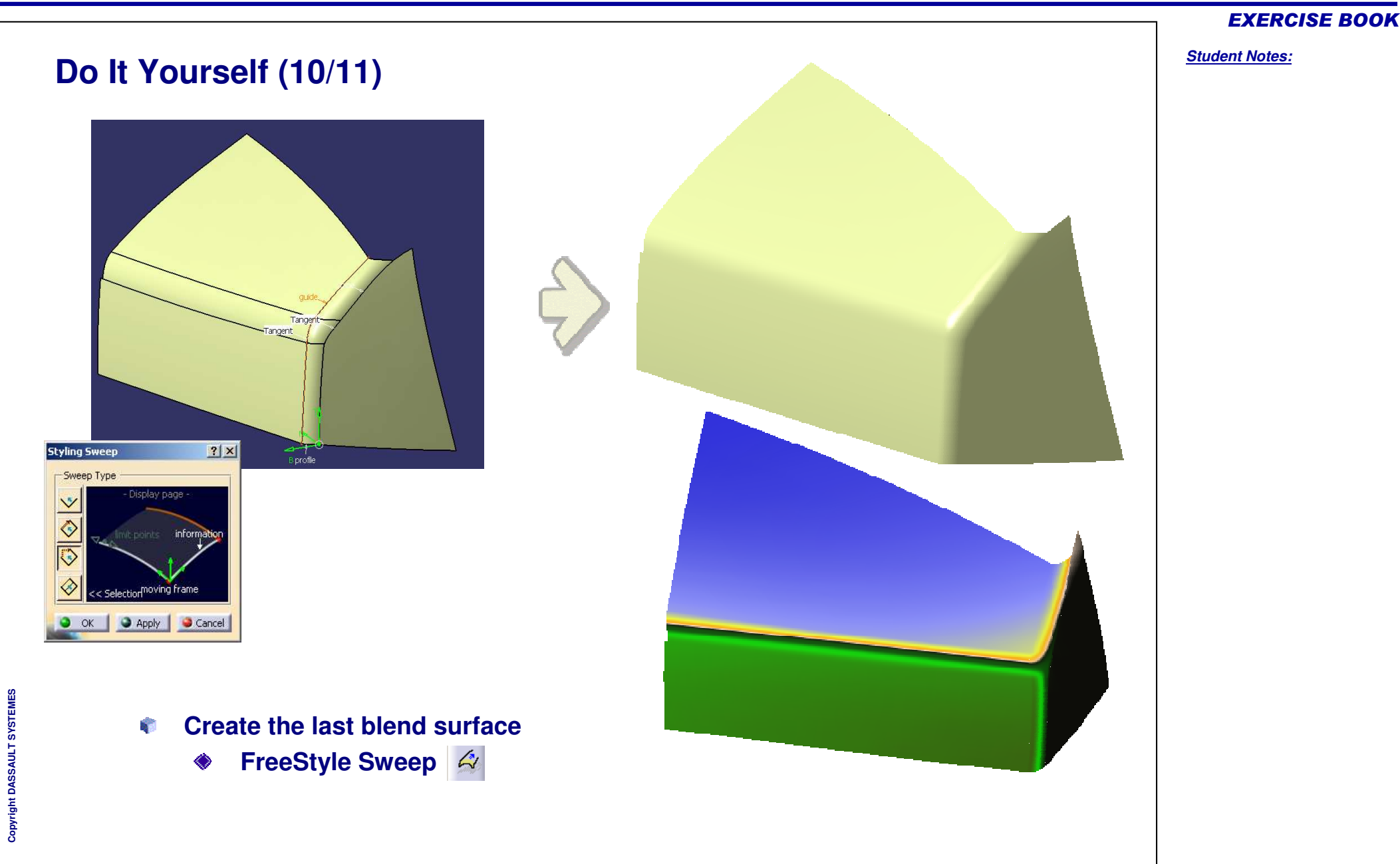

Copyright DASSAULT SYSTEMES 28

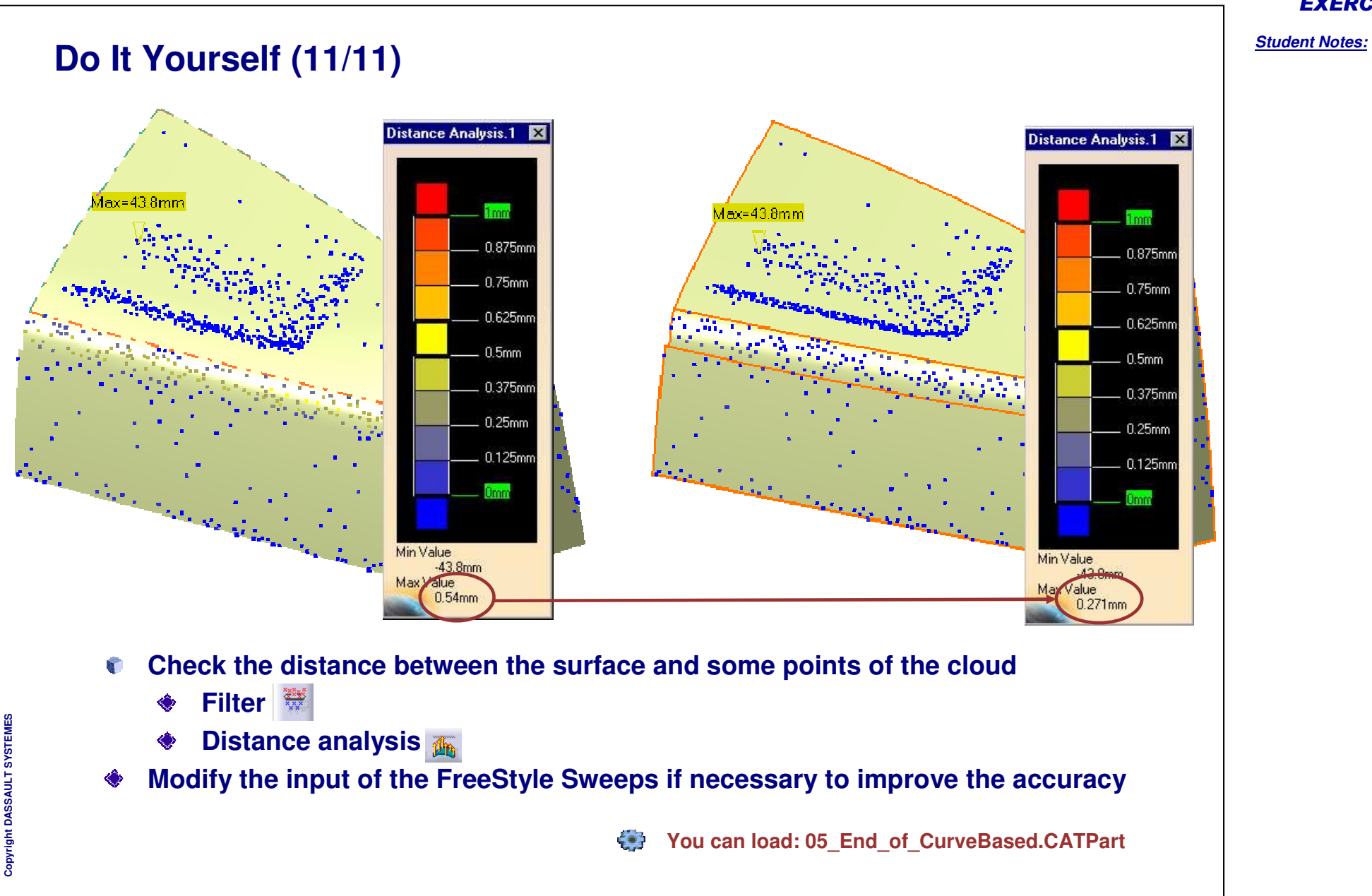

# **QSR Network approach**

*Phase 4*

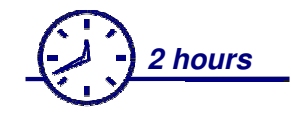

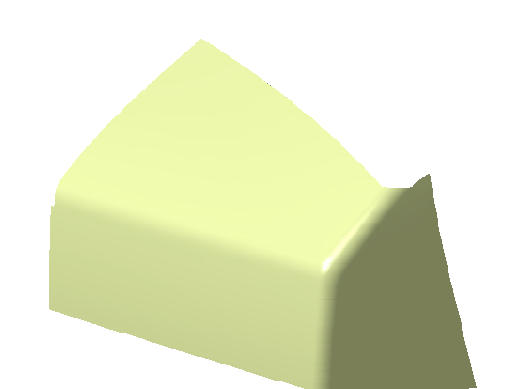

**In this exercise you will:**

**See how to create surfaces from a cloud of points using Quick Surface Reconstruction (QSR).**

## **Characteristics of QSR:**

- **Creation of surfaces by Powerfit or canonic shape recognition**
- **Efficient for quality surface creation (if no strict accuracy expected)**
- **The quality of surfaces relies on the quality of input curves**  R,

## **Drawbacks:**

**Not efficient for high quality design such as class A designe** 

## EXERCISE BOOK

## *Cloud to Surface*

#### EXERCISE BOOK

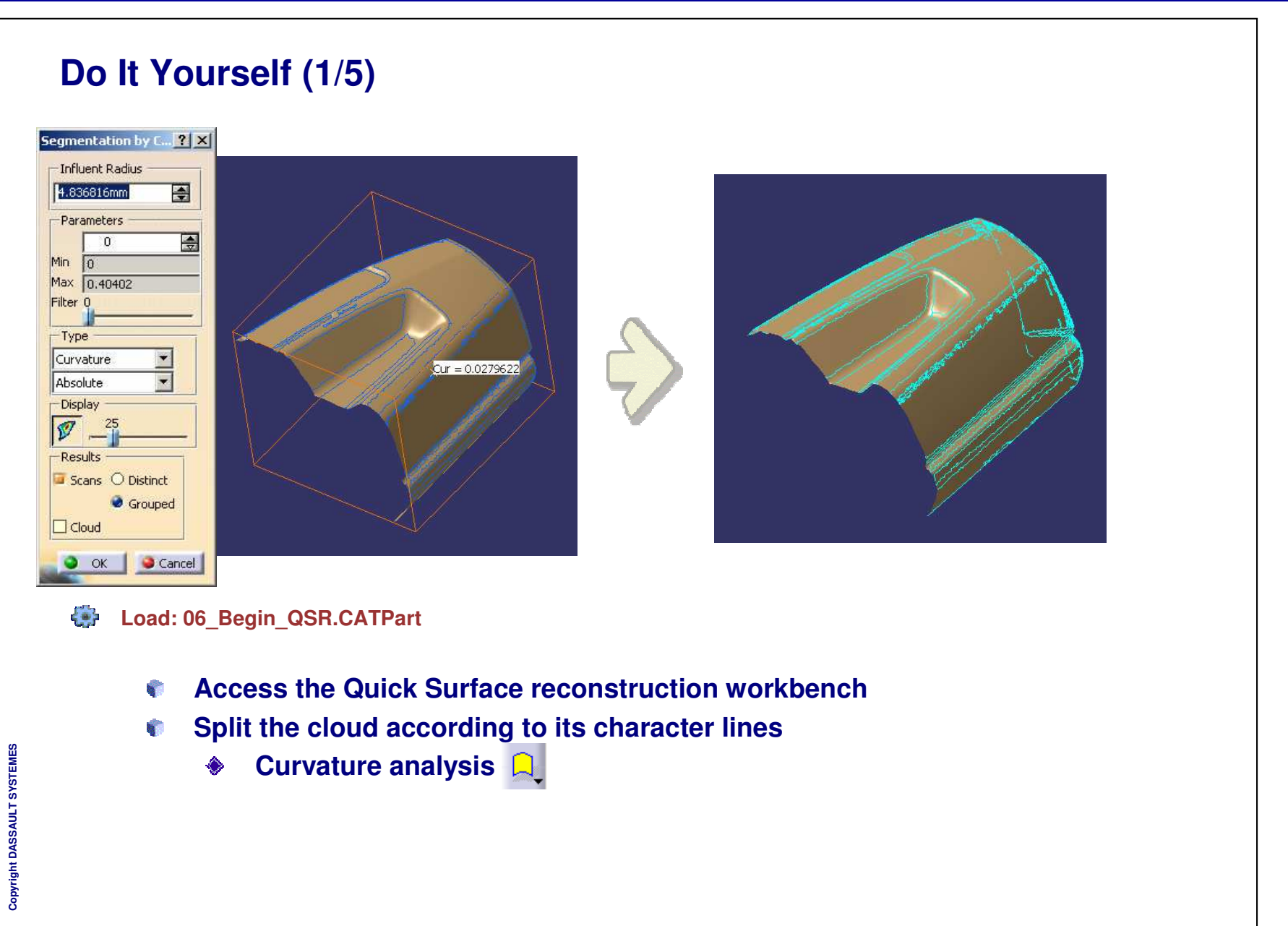

*Student Notes:*

# **Do It Yourself (2/5)**

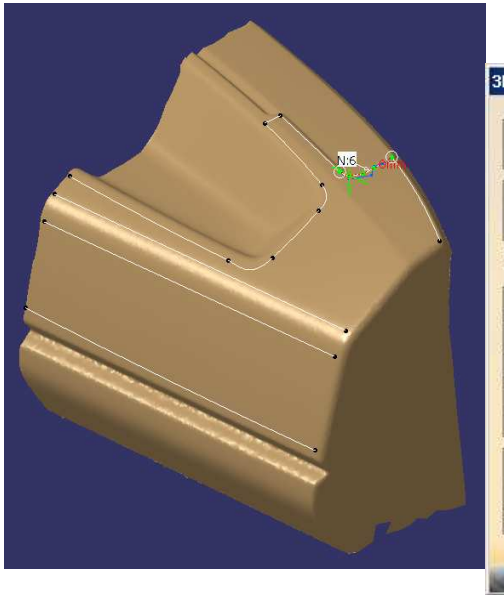

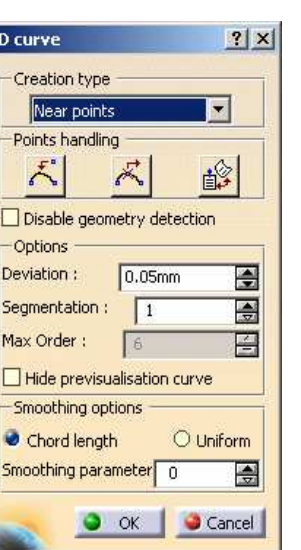

- **Mari Create surface boundaries**
	- **3D curve**
	- **Planar section**
	- **Project curve**
	- $\sum_{i=1}^{n}$ **Curve from scan**

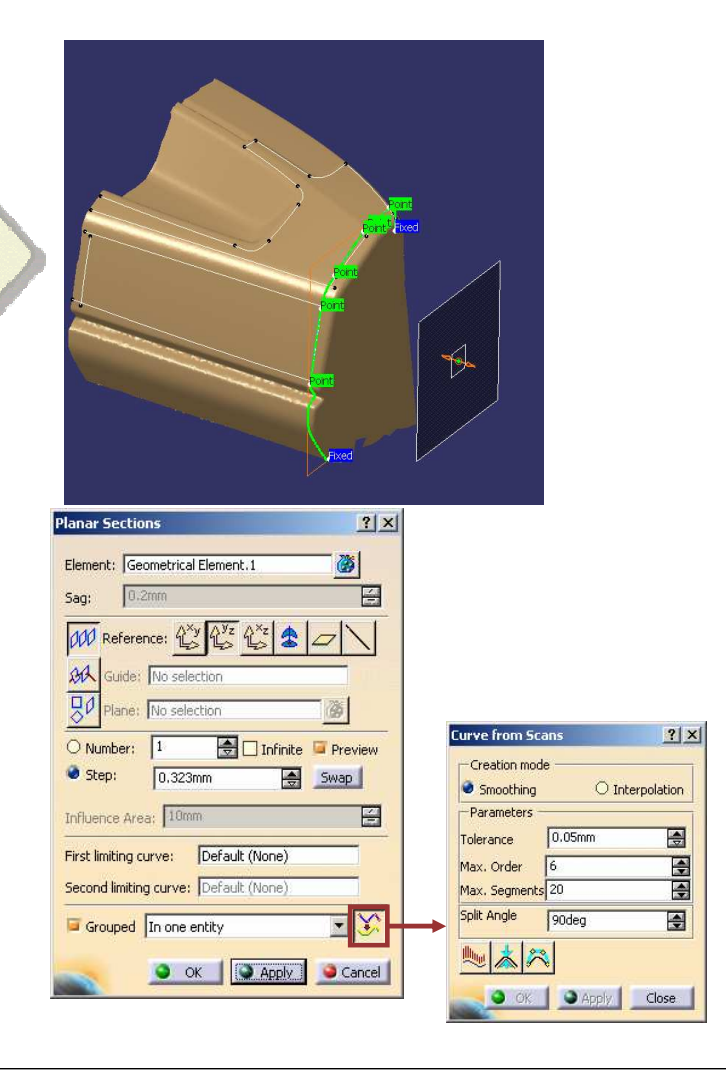

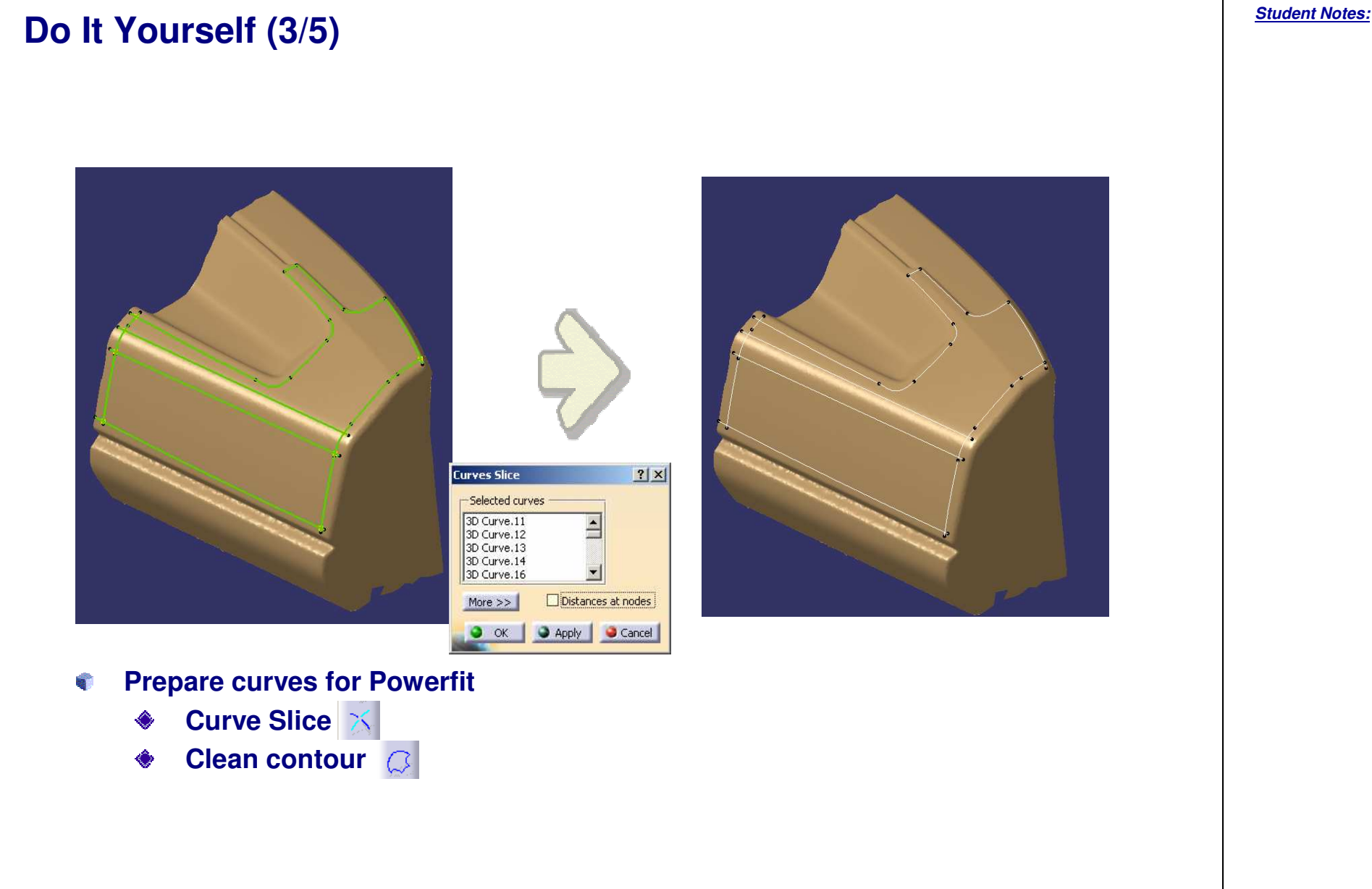

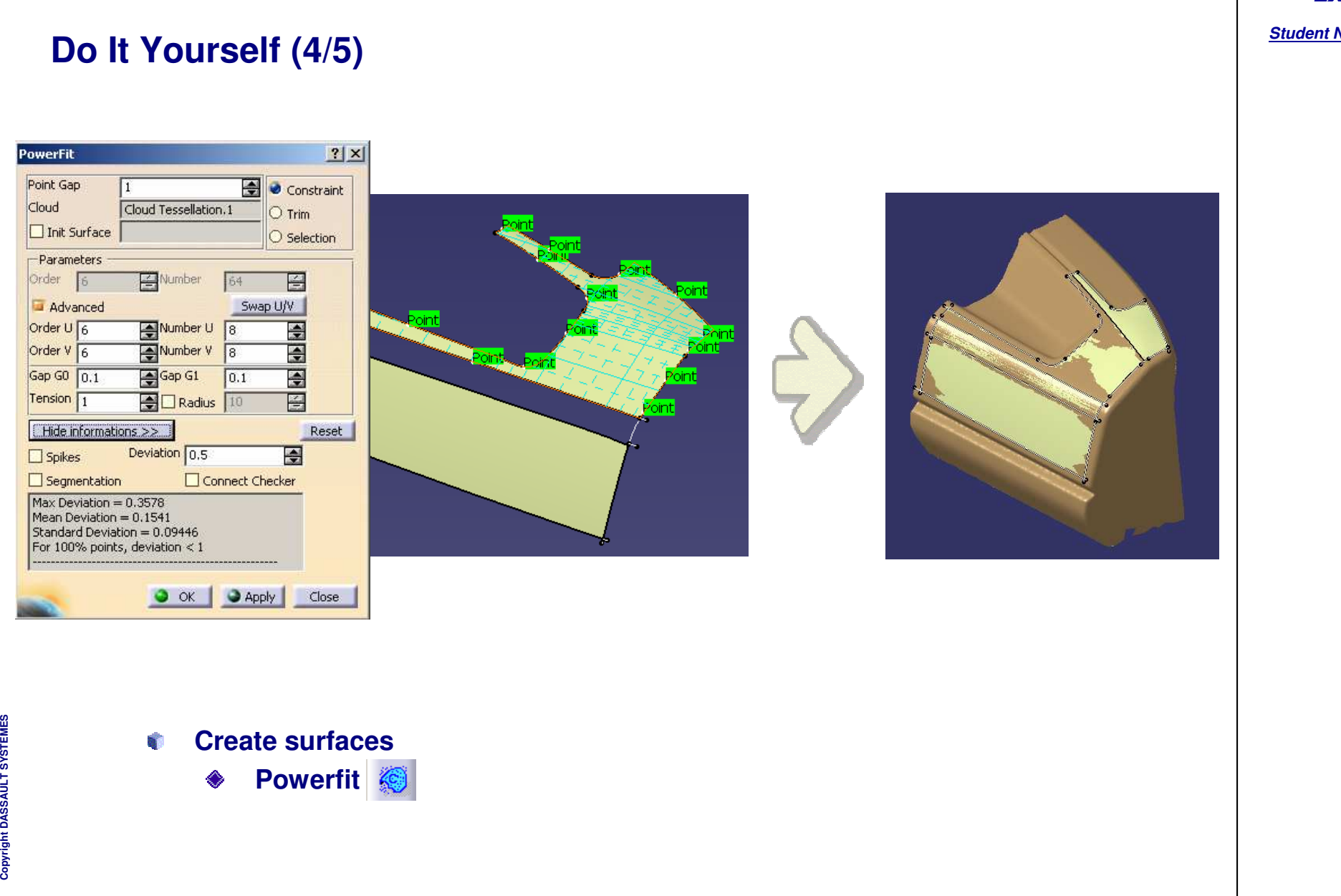

## *Cloud to Surface*

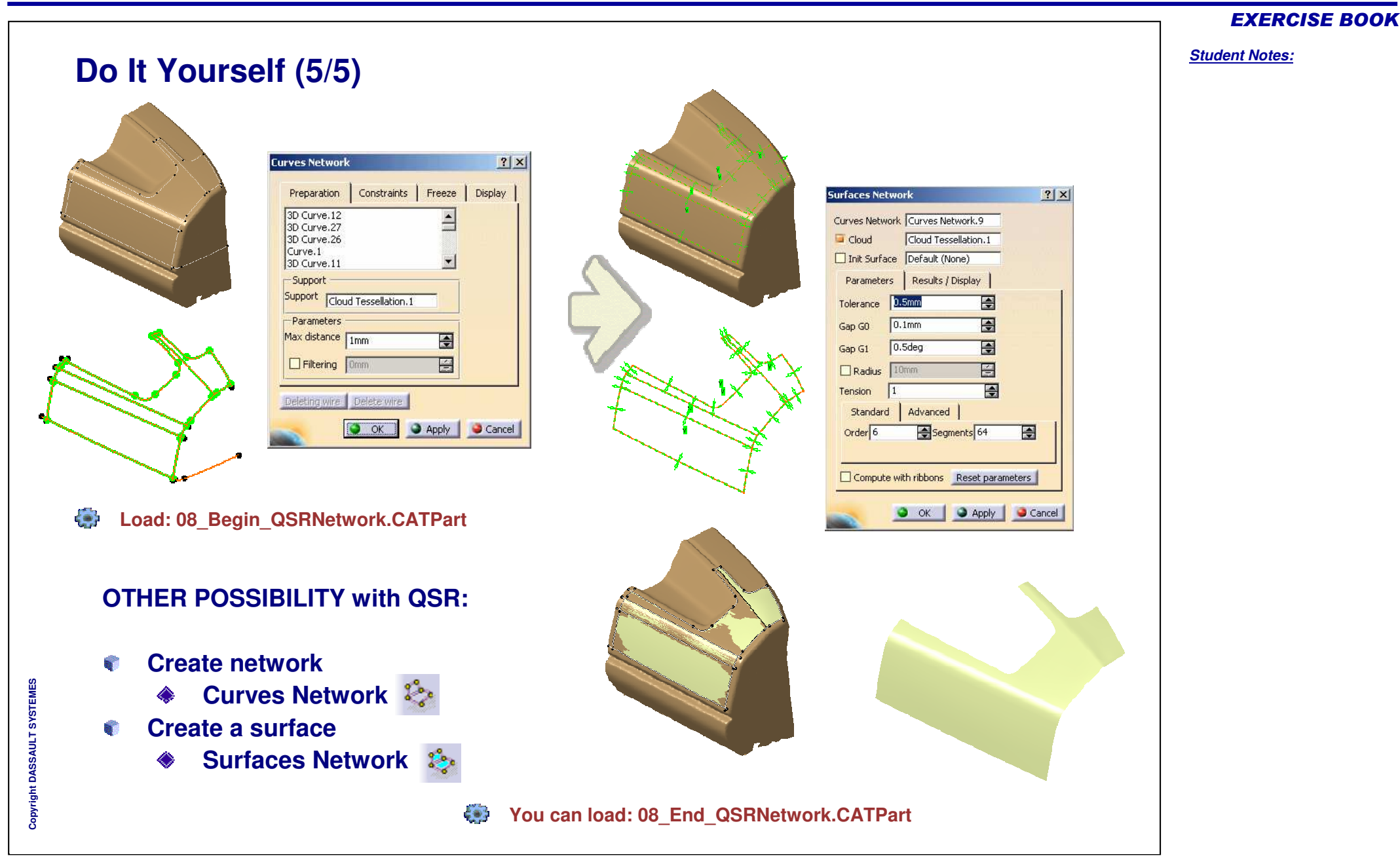

*Student Notes:*

# **QSR Automatic approach**

*Phase 5*

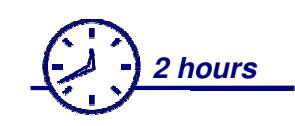

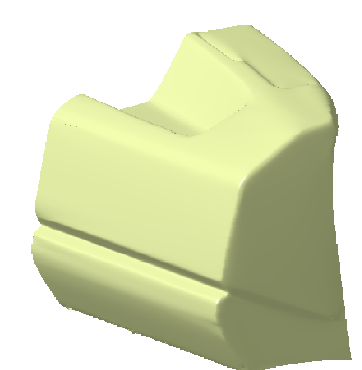

**In this exercise you will:**

**See how to create surfaces from a cloud of points using The Automatic Surface a command of QSR.**

## **Characteristics of Automatic Surface:**

- **Very rapid surface creation**  a,
- **Possibility to control accuracy**
- **Easy to use because of few parameters to control By**
- **Very efficient for rough surface creation or to quickly replace a cloud by a smooth B surface**

## **Drawbacks:**

- **Mesh needs to be manifold and seamless**
- **No control on the face structure of the resulting surfacee**

Copyr

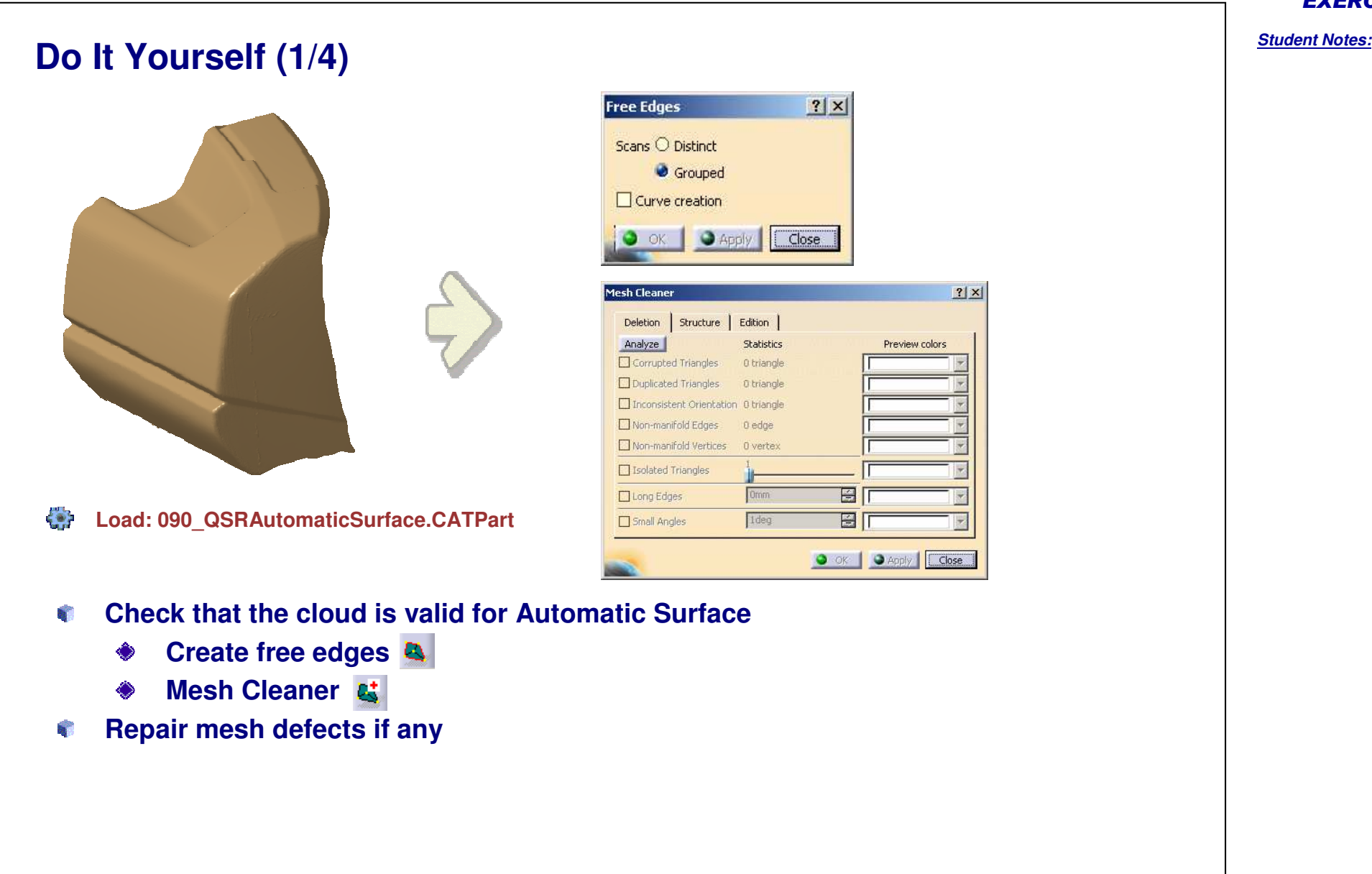

Copyright DASSAULT SYSTEMES **Copyright DASSAULT SYSTEMES**

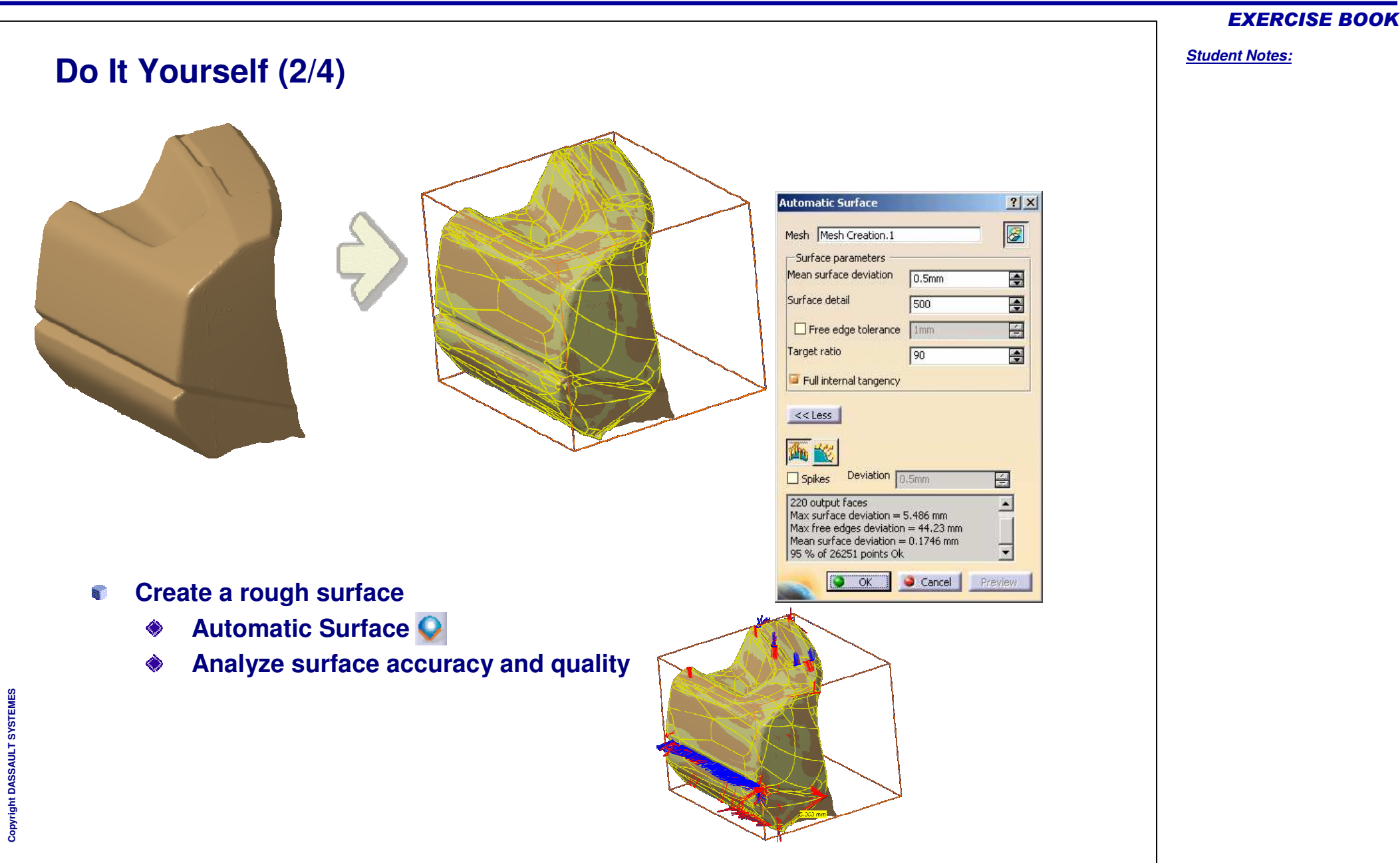

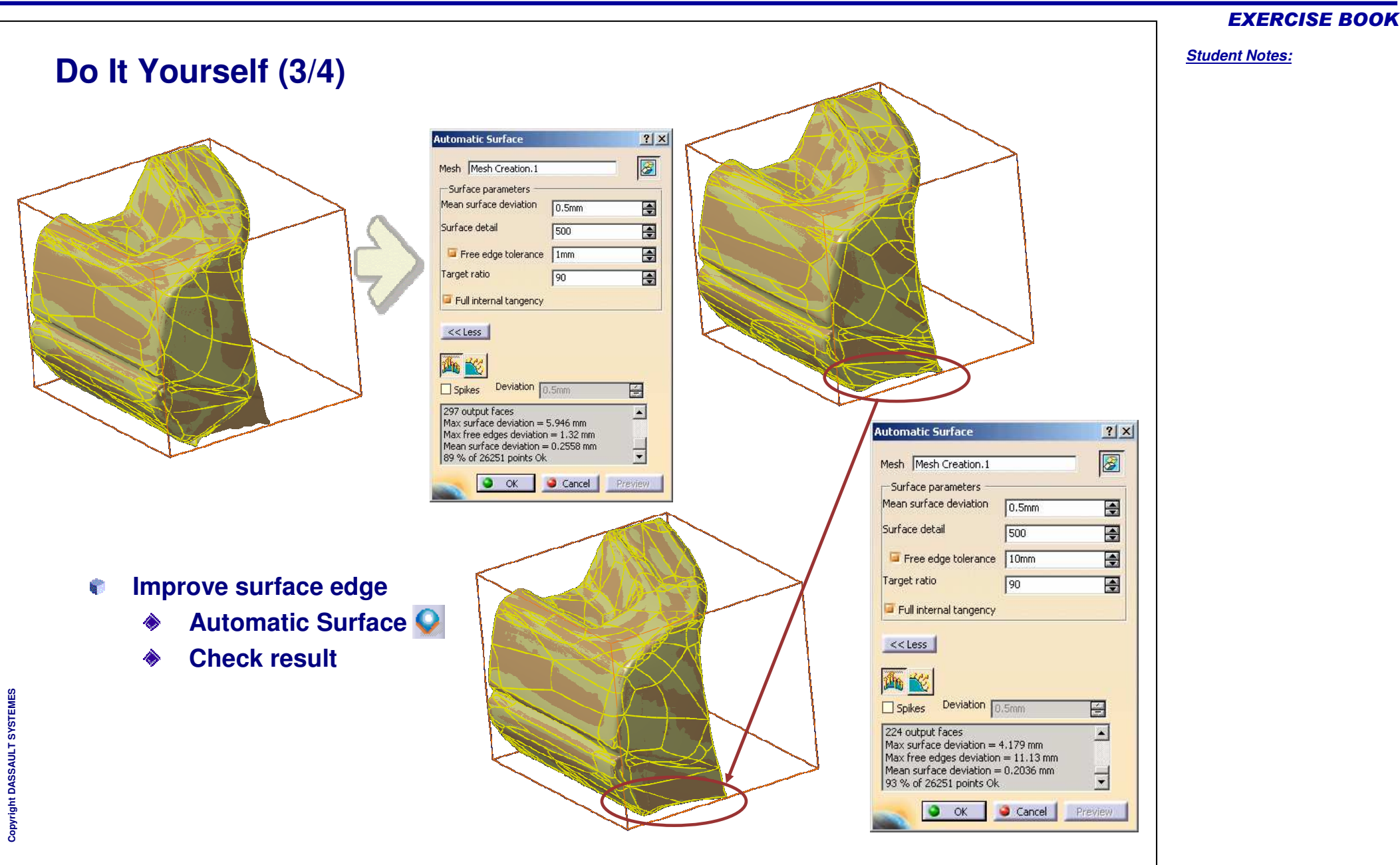

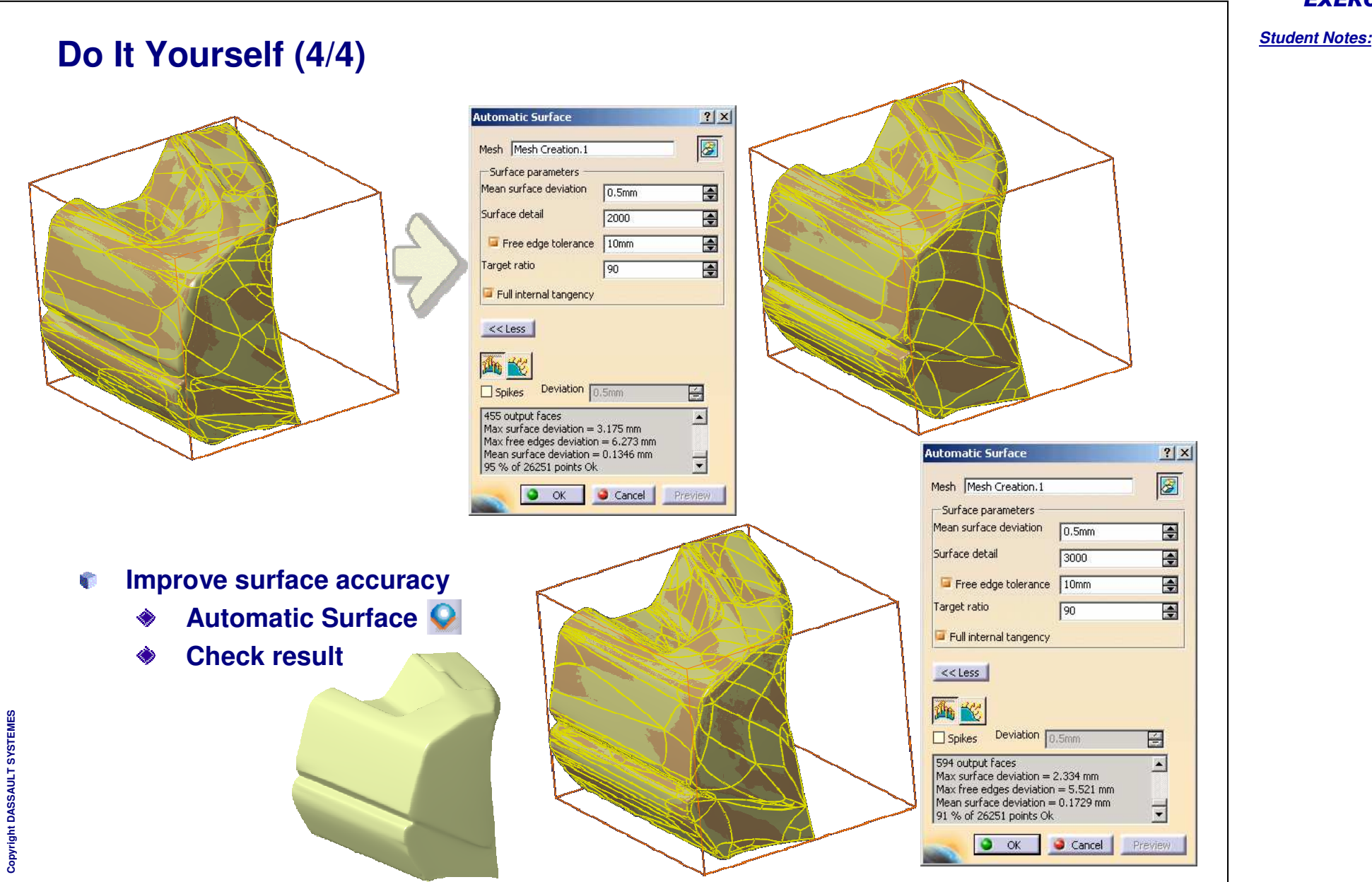

Copyright DASSAULT SYSTEMES 40

**Copyright DASSAULT SYSTEMES**